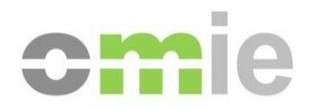

# Descripción de los Formatos de Intercambio de Información entre OM y AM Volumen II – Datos de Liquidaciones

Alfonso XI, 6 28014 Madrid F(+34) 91 524 03 96 www.omie.es

Ref. Formatos\_Intercambio\_OM\_Vol\_II-Liquidaciones.doc

Versión 2.3 Fecha: 01-12-2017

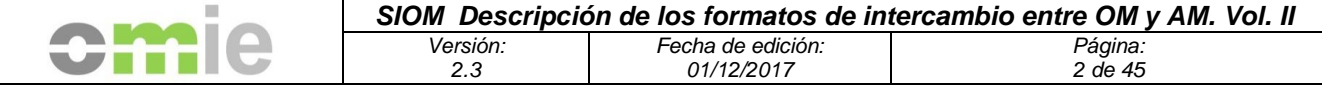

## **Índice**

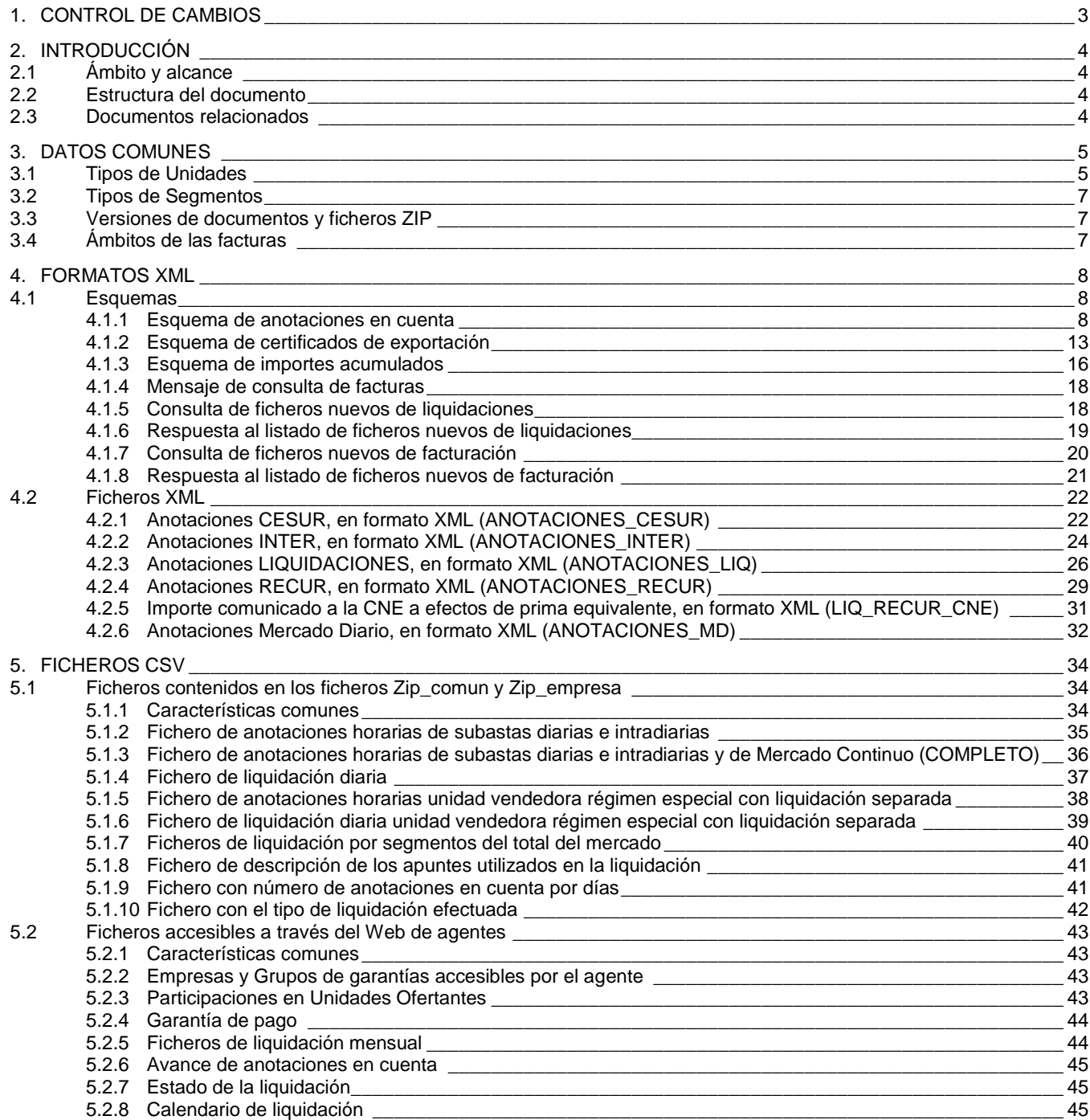

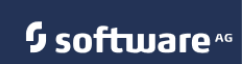

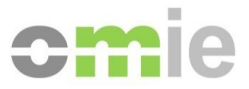

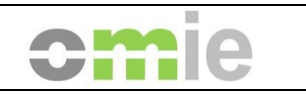

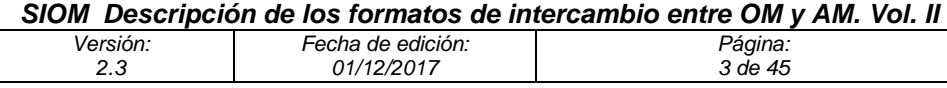

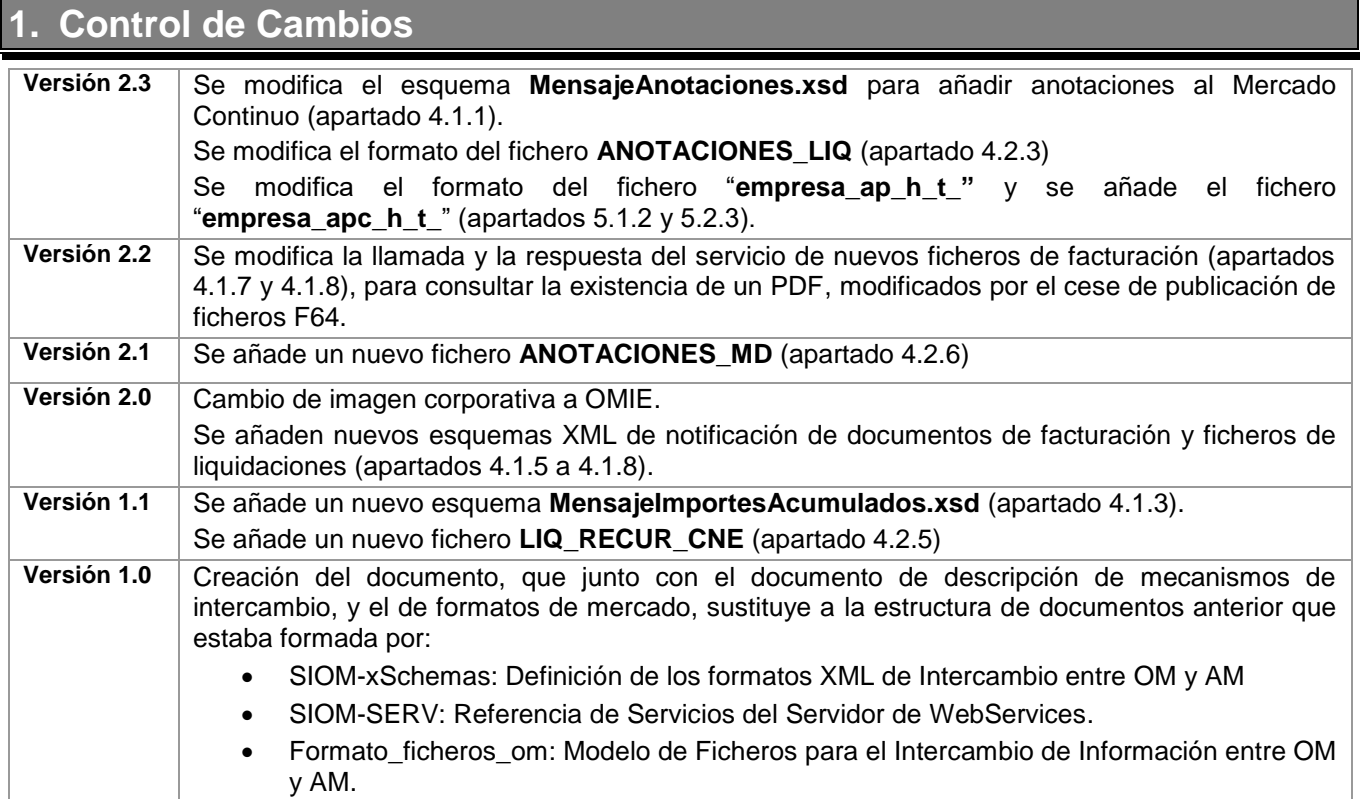

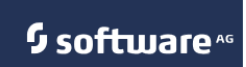

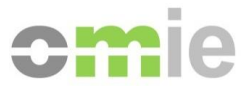

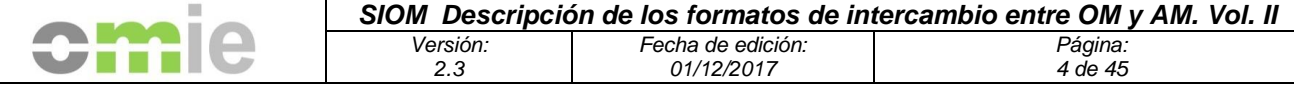

## **2. Introducción**

#### **2.1 Ámbito y alcance**

El presente documento describe los formatos de intercambio de información entre OM y AM. El presente volumen (Volumen II) incluye los formatos relacionados con información de Liquidaciones. El objetivo es enumerar y describir de forma detallada los formatos de intercambio disponibles para los Agentes del Mercado.

#### **2.2 Estructura del documento**

El capítulo 3 describe algunos aspectos comunes a varios de los formatos que se incluyen en el documento.

El capítulo 4 describe los formatos XML disponibles, incluyendo los esquemas XML y los ficheros XML correspondientes a dichos esquemas.

El capítulo 5 describe los formatos CSV disponibles tanto en los ficheros ZIP de Liquidaciones como a través de diversas consultas del Web del Mercado.

#### **2.3 Documentos relacionados**

- *Definición de los Mecanismos de Intercambio de Información entre OM y AM.*
- *Definición de los Formatos de Intercambio de Información entre OM y AM – Volumen I: Datos de Mercado.*

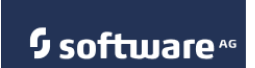

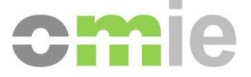

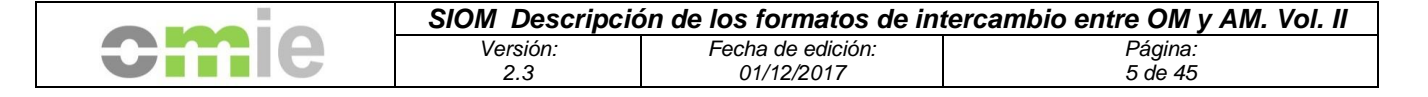

#### **3. Datos comunes**

#### **3.1 Tipos de Unidades**

En los ficheros de liquidación aparecen los tipos de unidades asociados a un código, tal y como aparece en la siguiente lista:

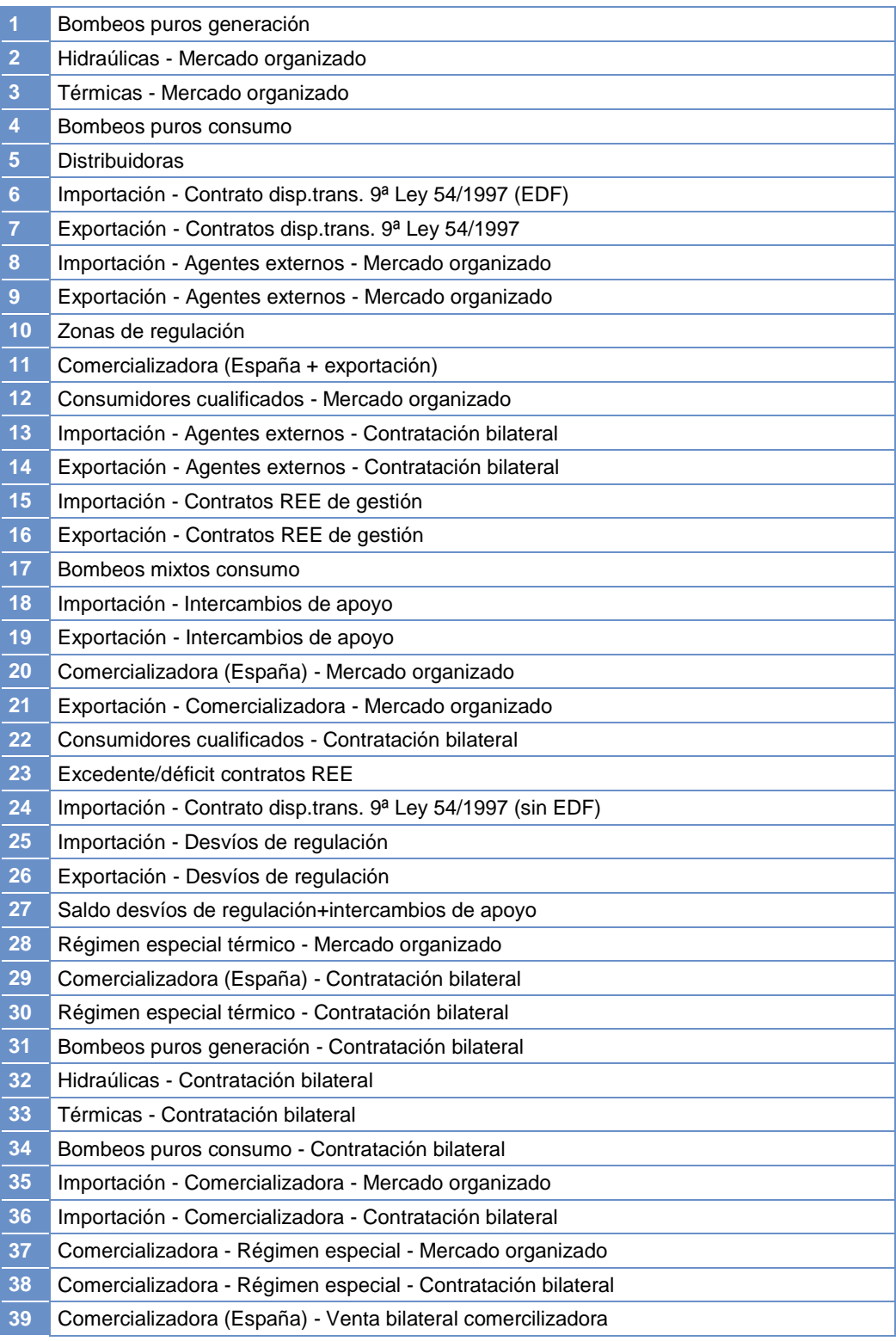

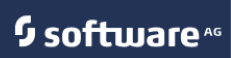

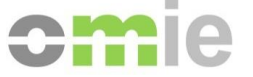

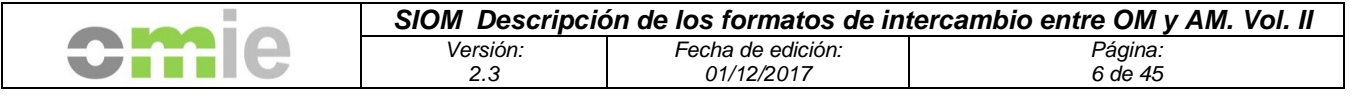

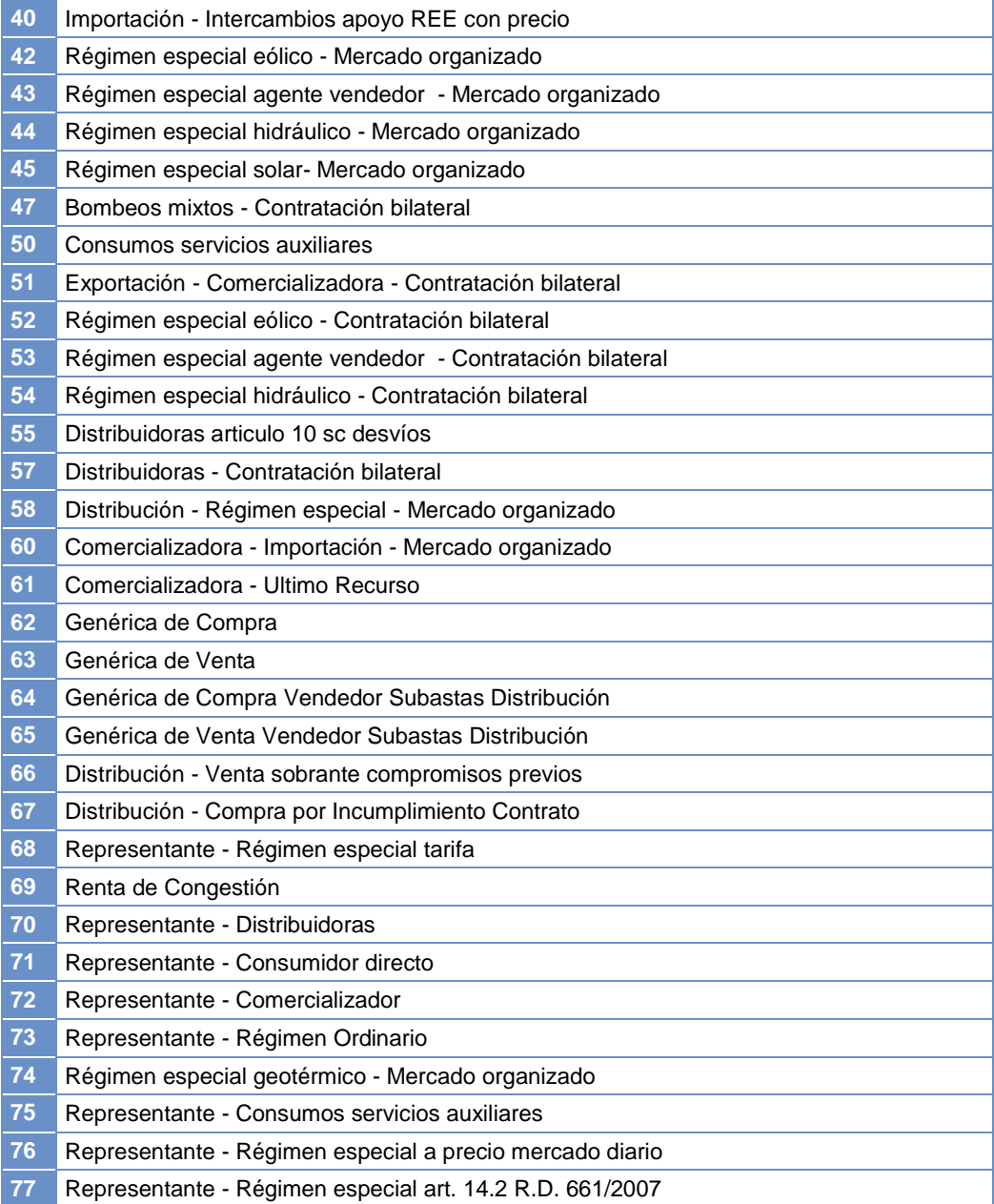

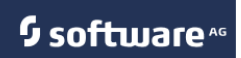

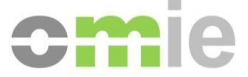

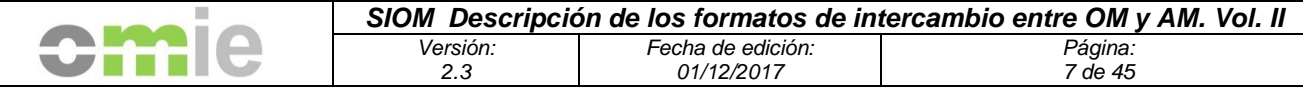

#### **3.2 Tipos de Segmentos**

En los ficheros de liquidación aparecen los tipos de segmentos asociados a un código, tal y como aparece en la siguiente lista:

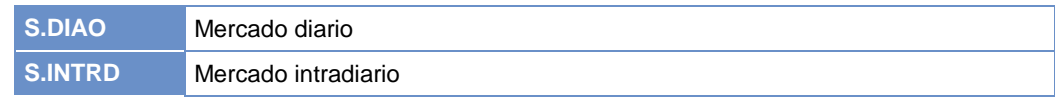

#### **3.3 Versiones de documentos y ficheros ZIP**

Los ficheros y documentos asociados a las liquidaciones llevarán un indicativo de versión (versión doc) que será determinado por la versión final de liquidación y el tipo de liquidación a que se refieran según la siguiente relación:

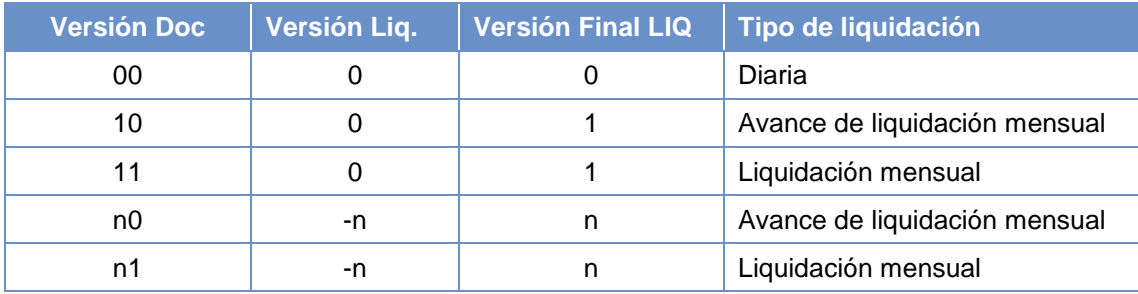

La versión de liquidación es un índice interno utilizado temporalmente hasta el cierre de la liquidación, una vez publicada la liquidación a los agentes (por lo tanto es la versión que figura como dato de versión en los ficheros). Una vez publicada dicha documentación se actualiza la "versión de liquidación" a la "versión final" de liquidación tal y como figura en la tabla superior. De ahí que el mejor indicador del tipo de liquidación realizada sea la versión de documento que figura en el nombre del documento (00, 10, 11, 20, 21, etc…).

#### **3.4 Ámbitos de las facturas**

Los valores posibles para los ámbitos o áreas a las que pertenecen las facturas son, a día de hoy, los siguientes:

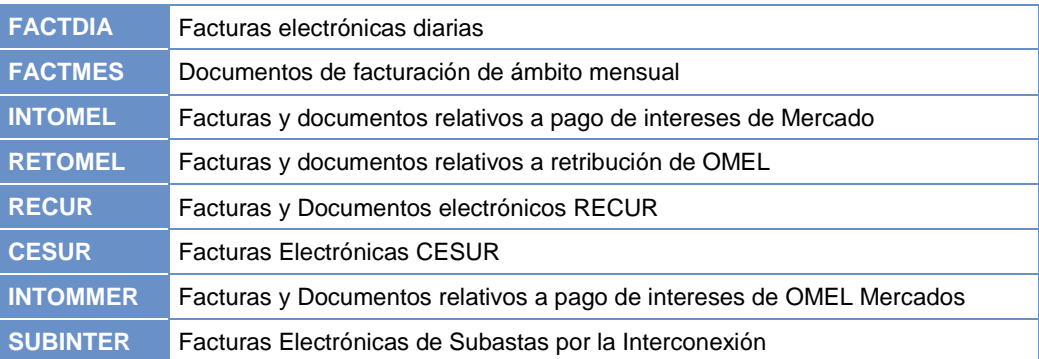

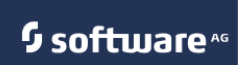

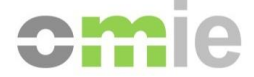

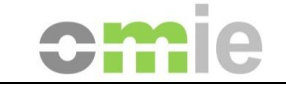

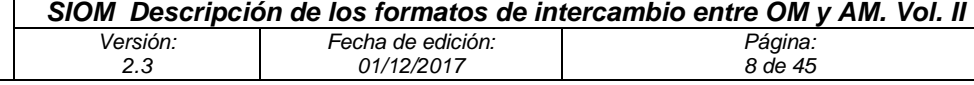

## **4. Formatos XML**

## **4.1 Esquemas**

## **4.1.1 Esquema de anotaciones en cuenta**

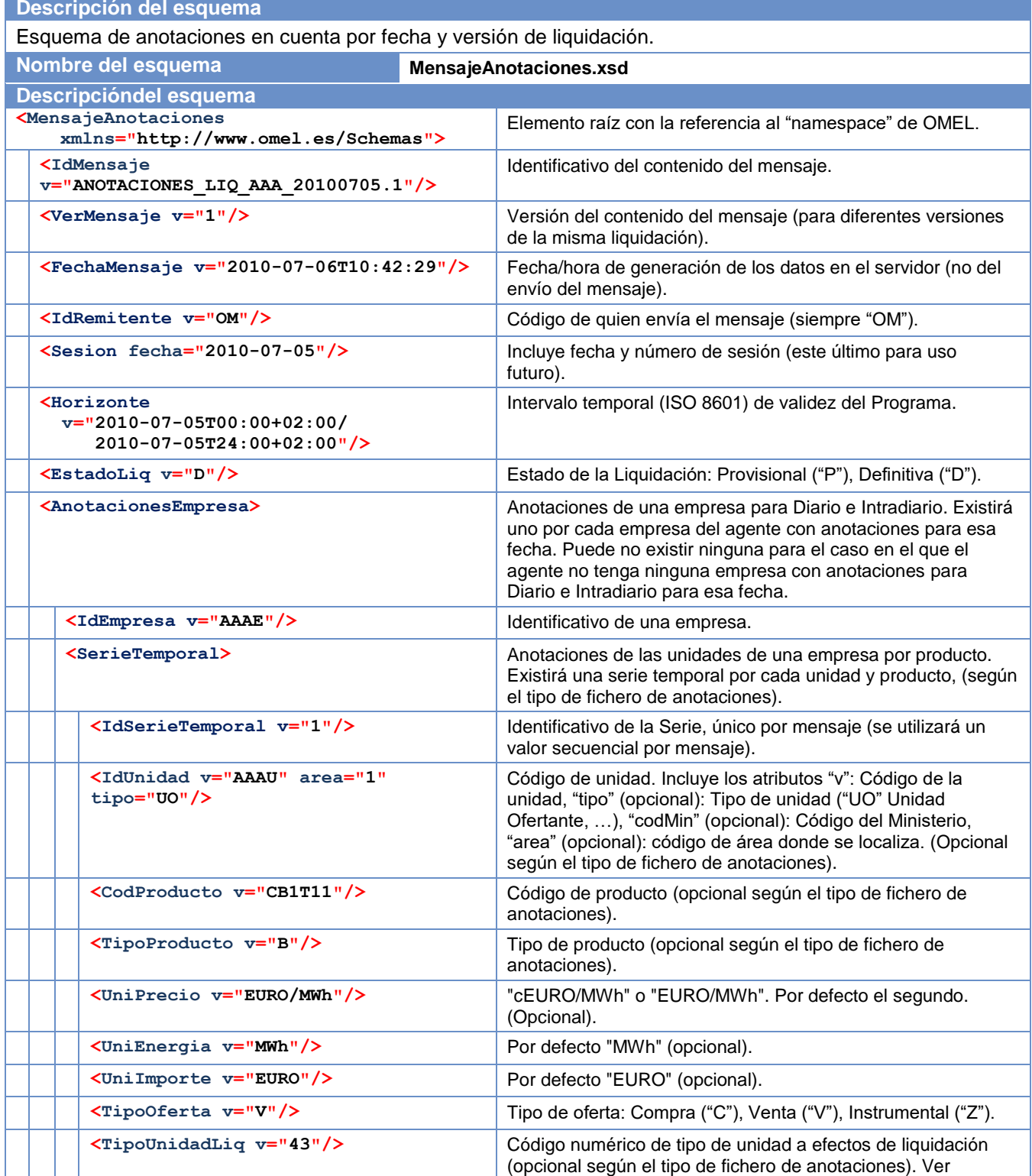

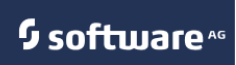

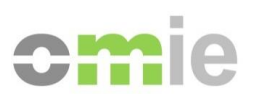

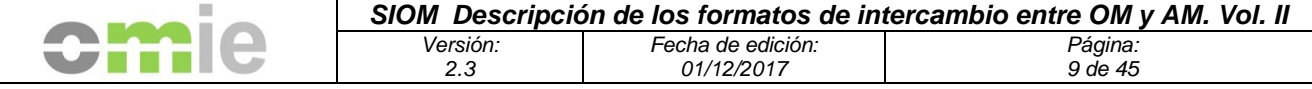

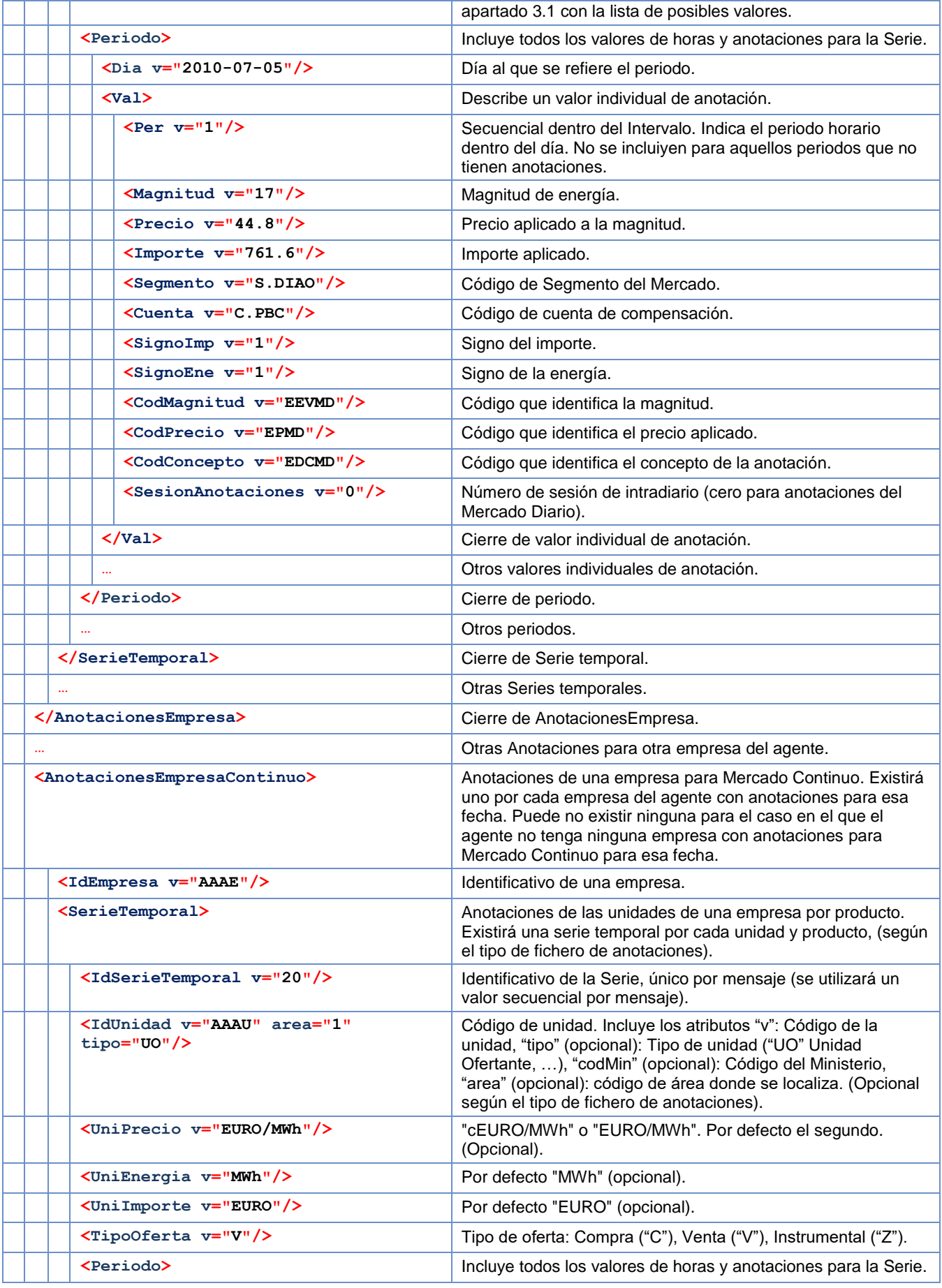

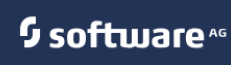

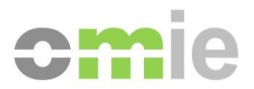

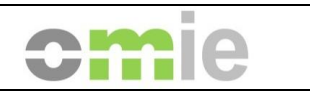

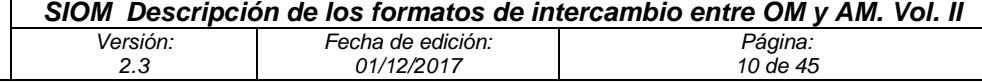

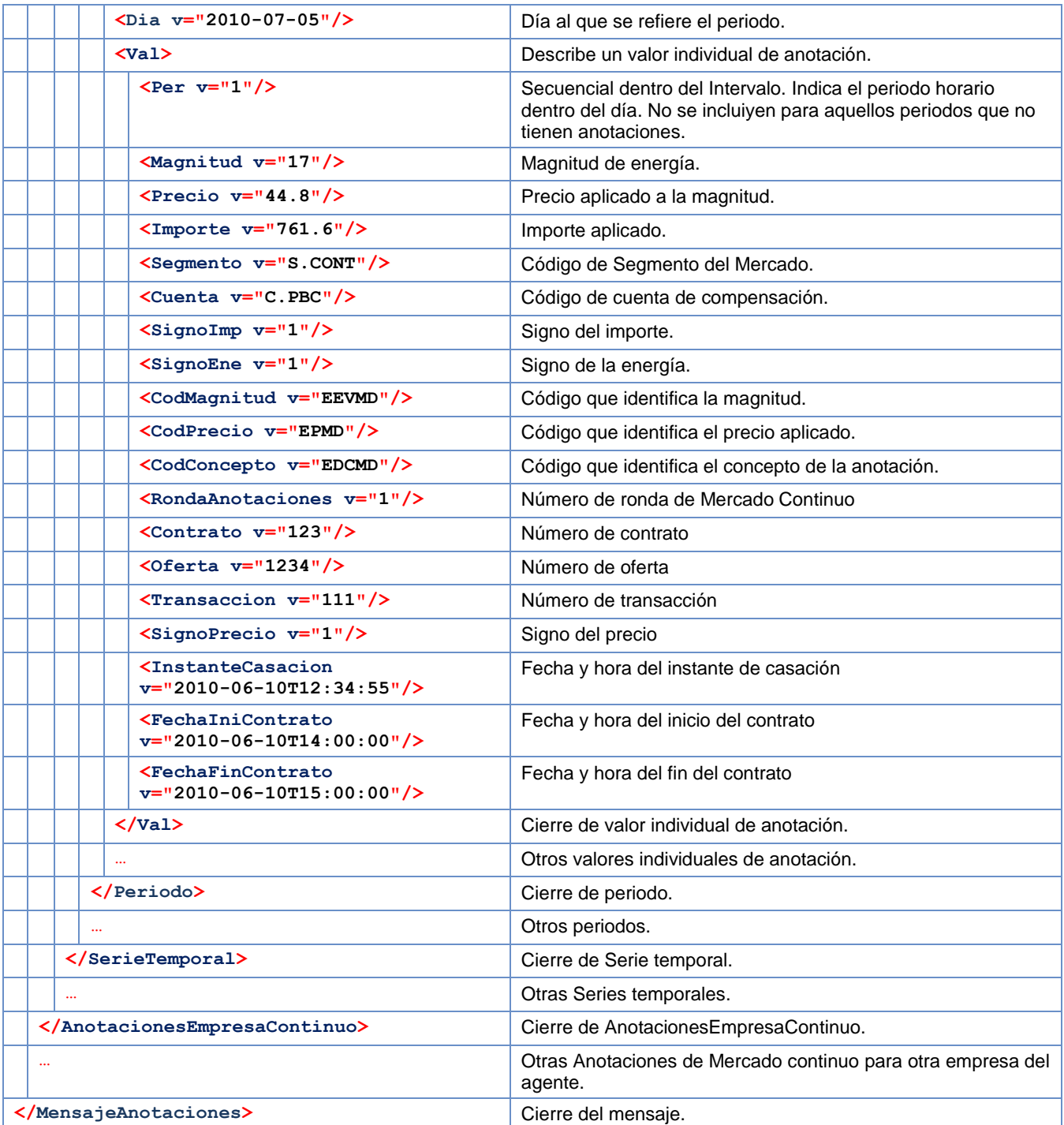

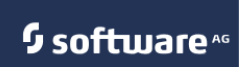

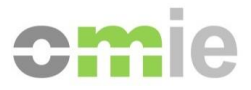

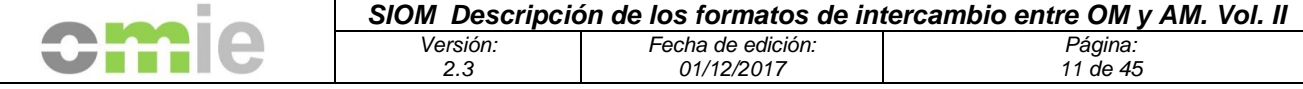

```
Ejemplo de contenido del fichero
<?xml version="1.0" encoding="UTF-8"?>
<MensajeAnotaciones xmlns="http://www.omel.es/Schemas">
      <IdMensaje v="ANOTACIONES_CESUR_AAAAA_20110205.1"/>
      <VerMensaje v="1"/>
      <FechaMensaje v="2011-04-11T11:27:49"/>
      <IdRemitente v="OM"/>
      <Sesion fecha="2011-02-05"/>
      <Horizonte v="2011-02-05T00:00+01:00/2011-02-05T24:00+01:00"/>
      <EstadoLiq v="D"/>
      <AnotacionesEmpresa>
             <IdEmpresa v="AAAAA"/>
             <SerieTemporal>
                    <IdSerieTemporal v="1"/>
                    <CodProducto v="CB1T11"/>
                    <TipoProducto v="B"/>
                    <UniPrecio v="EURO/MWh"/>
                    <UniEnergia v="MWh"/>
                    <UniImporte v="EURO"/>
                    <TipoOferta v="C"/>
                    <Periodo>
                           <Dia v="2011-02-05"/>
                           <Val>
                                  <Per v="1"/>
                                  <Magnitud v="100"/>
                                  <Precio v="-10.58"/>
                                  <Importe v="-1058"/>
                                  <Segmento v="S.CESUR"/>
                                  <Cuenta v="C.CESUR"/>
                                  <SignoImp v="-1"/>
                                  <SignoEne v="1"/>
                                  <CodMagnitud v="ECES"/>
                                  <CodPrecio v="PCES"/>
                                  <CodConcepto v="CESUR"/>
                                  <SesionAnotaciones v="0"/>
                           </Val>
                           <Val>
                                  <Per v="2"/>
                                 <Magnitud v="100"/>
                                  <Precio v="-6.27"/>
                                  <Importe v="-627"/>
                                  <Segmento v="S.CESUR"/>
                                  <Cuenta v="C.CESUR"/>
                                  <SignoImp v="-1"/>
                                  <SignoEne v="1"/>
                                  <CodMagnitud v="ECES"/>
                                  <CodPrecio v="PCES"/>
                                  <CodConcepto v="CESUR"/>
                                  <SesionAnotaciones v="0"/>
                           </Val>
                           …
                    </Periodo>
                    …
             </SerieTemporal>
             …
      </AnotacionesEmpresa>
       …
      <AnotacionesEmpresaContinuo>
             <IdEmpresa v="AAAAA"/>
             <SerieTemporal>
                    <IdSerieTemporal v="20"/>
                    <IdUnidad v="AAAU" area="1" tipo="UO"/>
                    <UniPrecio v="EURO/MWh"/>
                    <UniEnergia v="MWh"/>
                    <UniImporte v="EURO"/>
                    <TipoOferta v="C"/>
                    <Periodo>
```
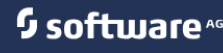

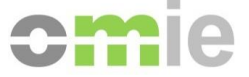

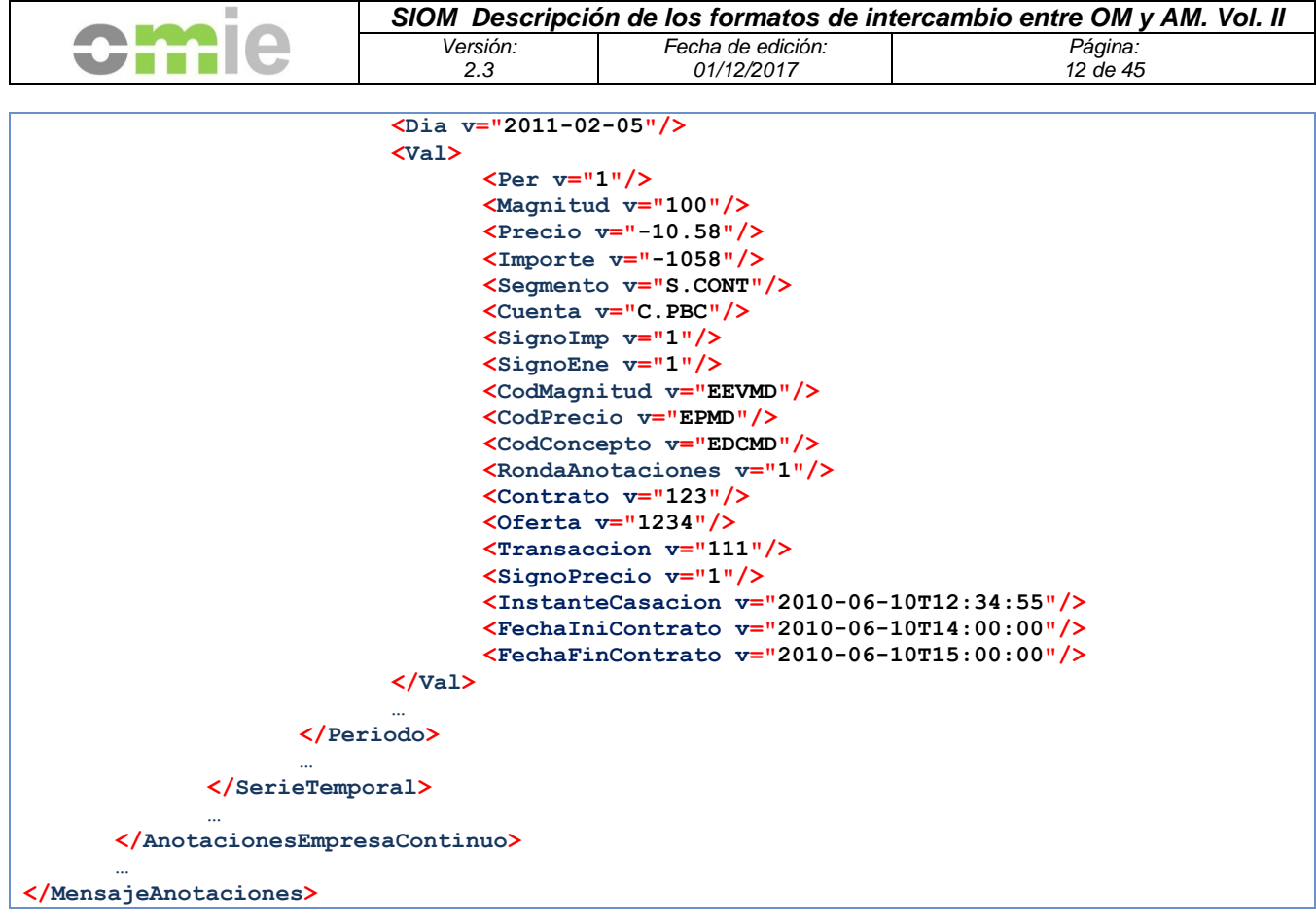

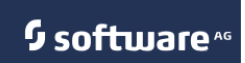

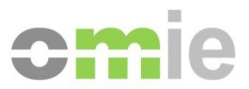

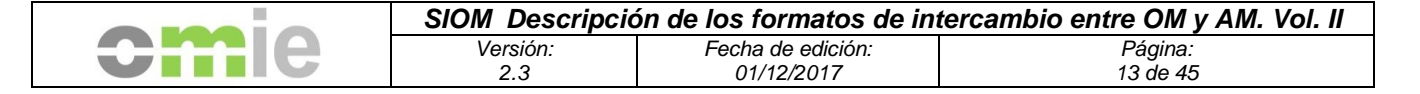

## **4.1.2 Esquema de certificados de exportación**

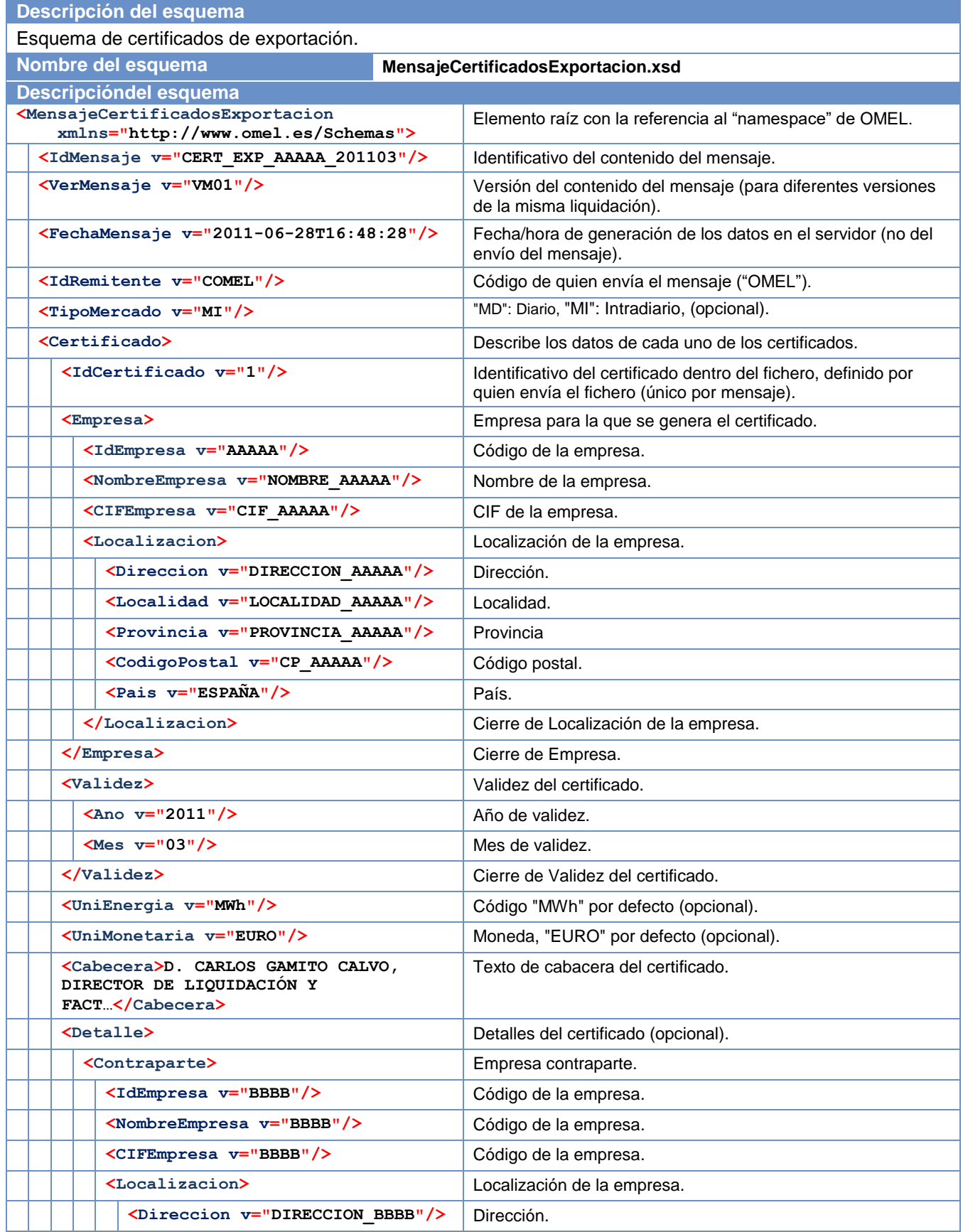

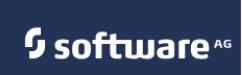

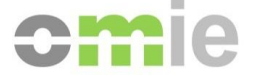

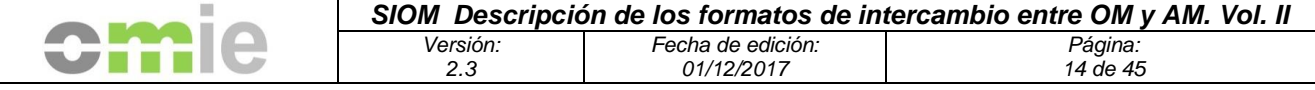

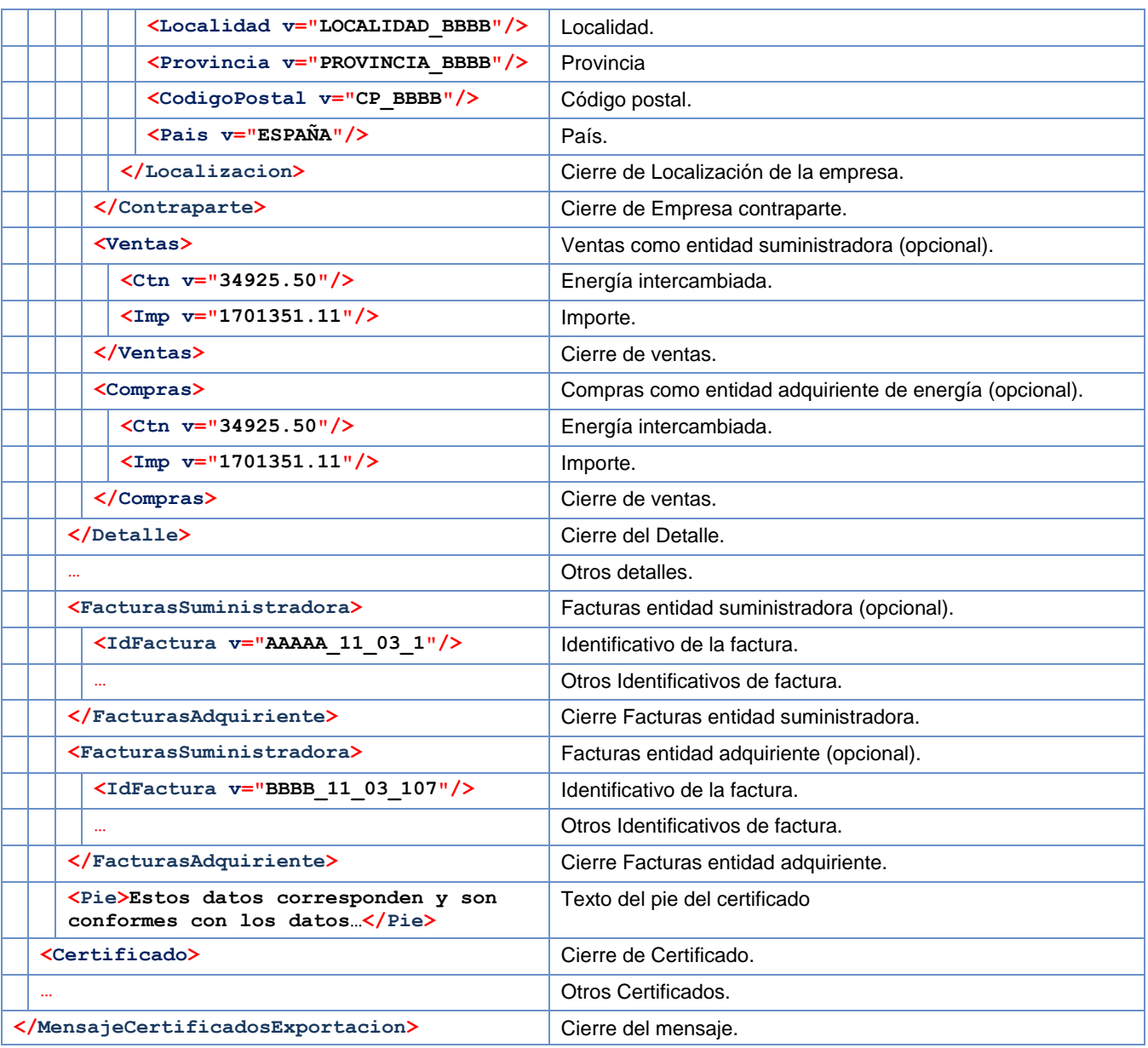

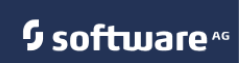

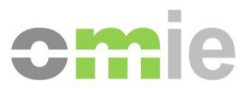

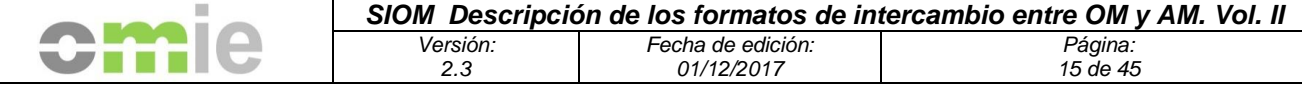

```
Ejemplo de contenido del fichero
<?xml version="1.0" encoding="UTF-8"?>
<MensajeCertificadosExportacion>
      <IdMensaje v="CERT_EXP_AAAAA_201103"/>
      <VerMensaje v="VM01"/>
      <FechaMensaje v="2011-06-28T16:48:28"/>
      <IdRemitente v="COMEL"/>
      <Certificado>
             <IdCertificado v="1"/>
             <Empresa>
                    <IdEmpresa v="AAAAA"/>
                    <NombreEmpresa v="NOMBRE_AAAAA"/>
                    <CIFEmpresa v="CIF_AAAAA"/>
                    <Localizacion>
                          <Direccion v="DIRECCION_AAAAA"/>
                          <Localidad v="LOCALIDAD_AAAAA"/>
                          <Provincia v="PROVINCIA_AAAAA"/>
                          <CodPostal v="CP_AAAAA"/>
                          <Pais v="ESPAÑA"/>
                    </Localizacion>
             </Empresa>
             <Validez>
                    <Ano v="2011"/>
                    <Mes v="03"/>
             </Validez>
             <UniEnergia v="MWh"/>
             <UniMonetaria v="EURO"/>
             <Cabecera>D. CARLOS GAMITO CALVO, DIRECTOR DE LIQUIDACIÓN…</Cabecera>
             <Detalle>
                    <Contraparte>
                          <IdEmpresa v="BBBB"/>
                          <NombreEmpresa v="NOMBRE_BBBB"/>
                          <CIFEmpresa v="CIF_BBBB"/>
                    </Contraparte>
                    <Ventas>
                           <Ctn v="34925.50"/>
                          <Imp v="1701351.11"/>
                    </Ventas>
             </Detalle>
             …
             <FacturasSuministradora>
                    <IdFactura v="AAAAA_11_03_1"/>
                    <IdFactura v="AAAAA_11_03_2"/>
                    …
             </FacturasSuministradora>
             <FacturasAdquiriente>
                    <IdFactura v="BBBB_11_03_107"/>
                    <IdFactura v="BBBB_11_03_283"/>
                    …
             </FacturasAdquiriente>
             <Pie>Estos datos corresponden y son conformes con los datos…</Pie>
      </Certificado>
       …
</MensajeCertificadosExportacion>
```
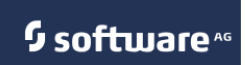

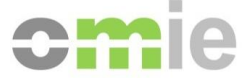

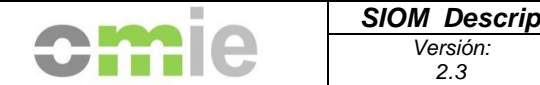

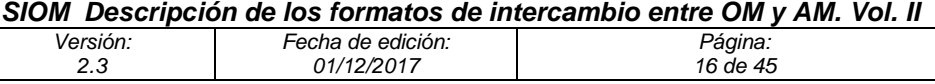

## **4.1.3 Esquema de importes acumulados**

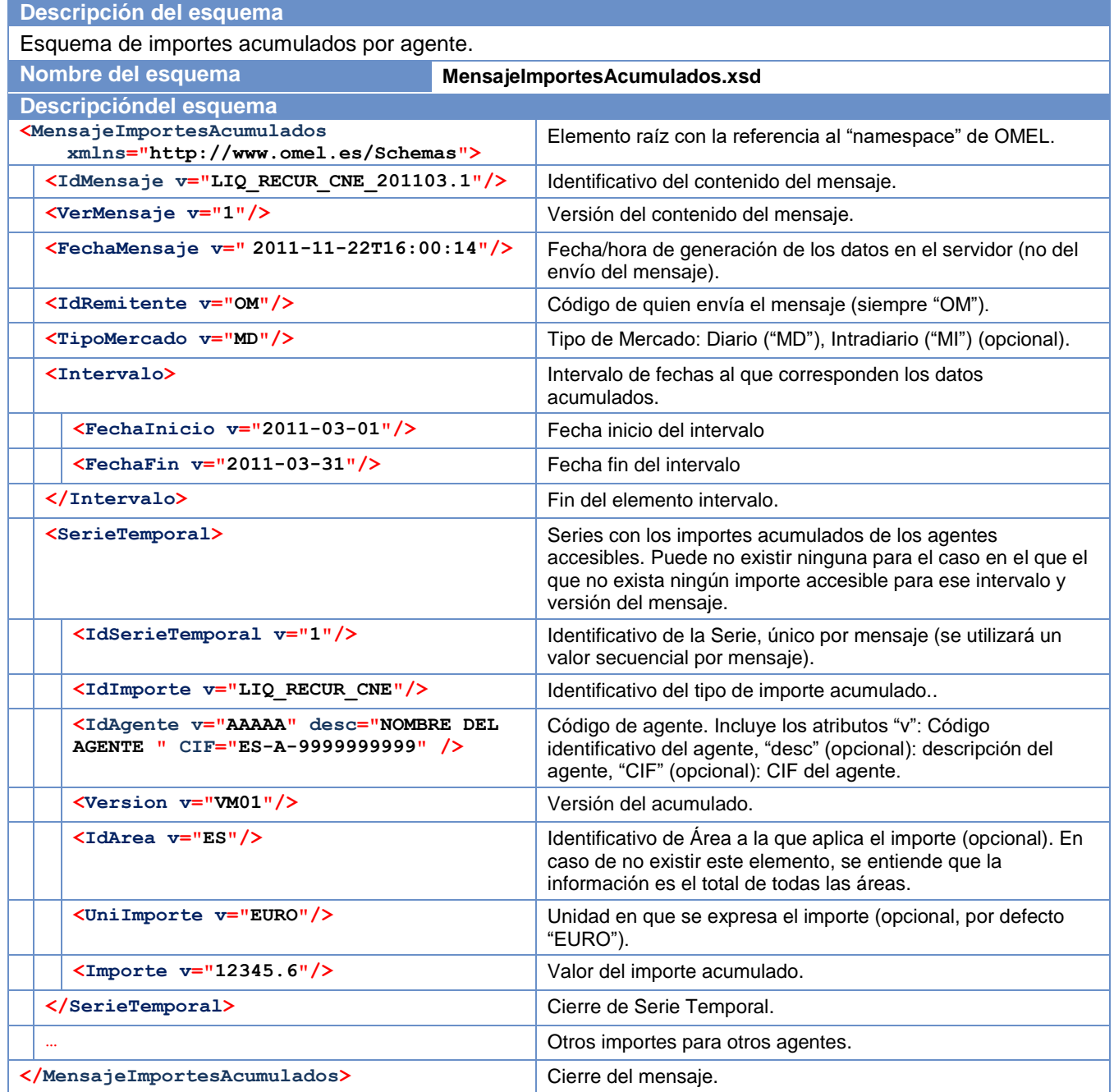

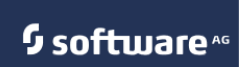

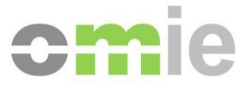

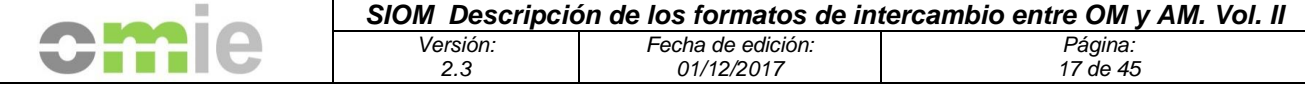

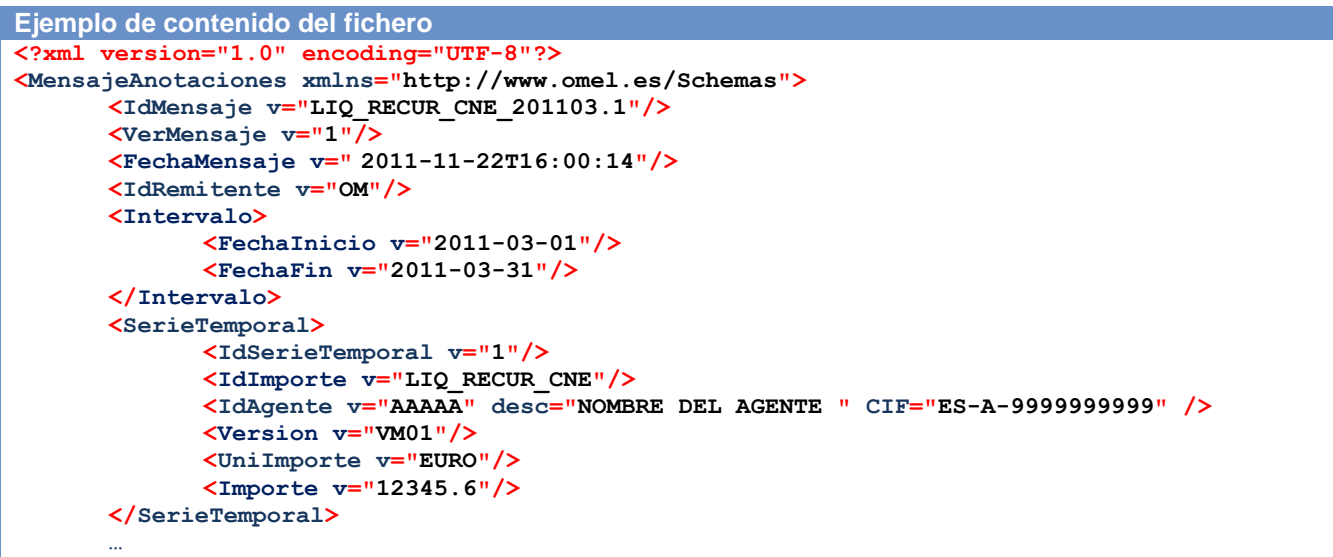

**</MensajeAnotaciones>**

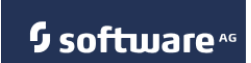

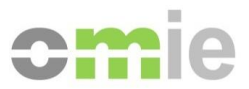

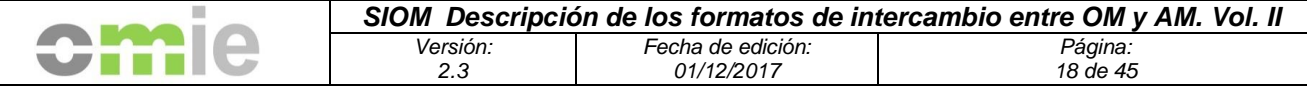

## **4.1.4 Mensaje de consulta de facturas**

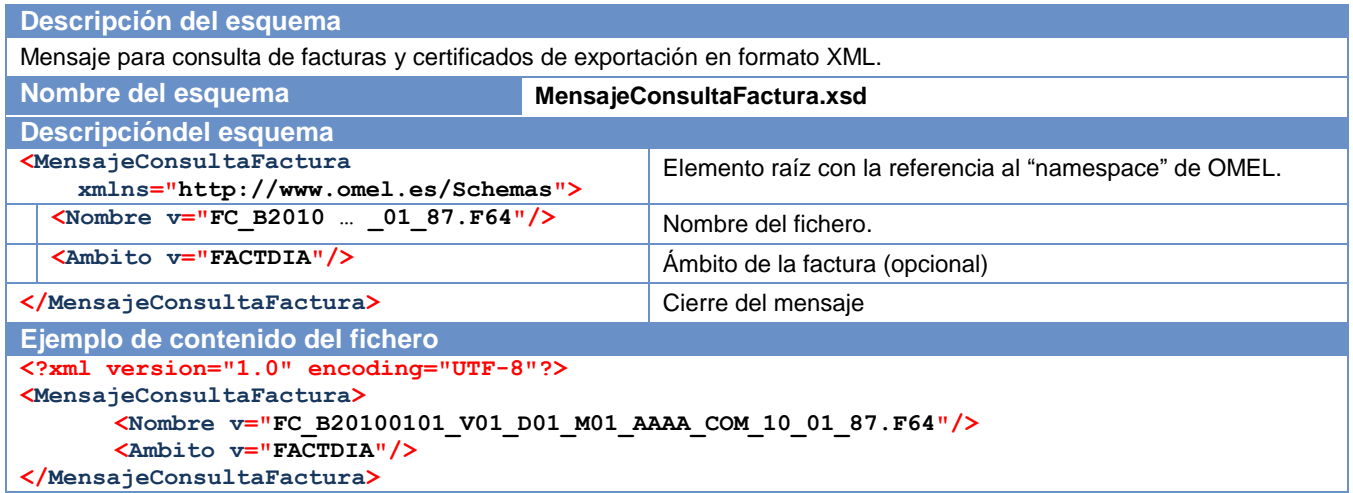

## **4.1.5 Consulta de ficheros nuevos de liquidaciones**

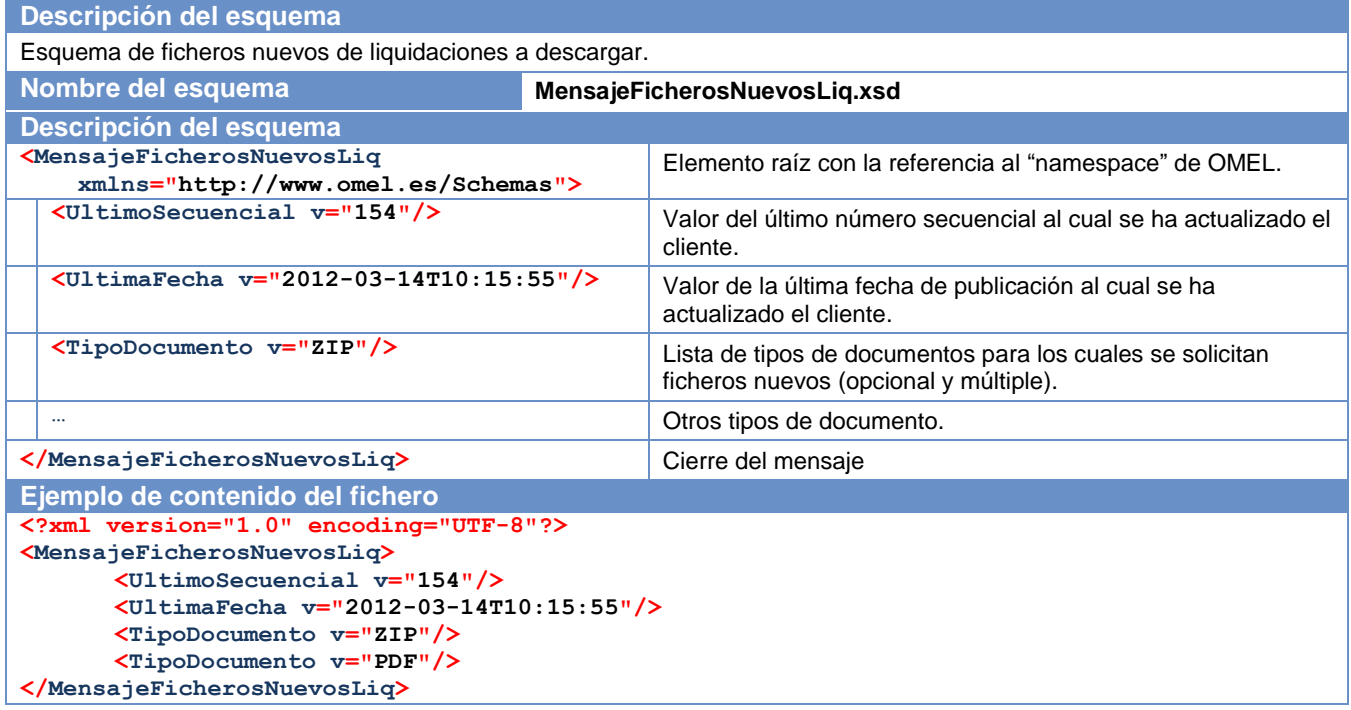

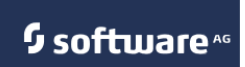

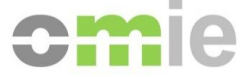

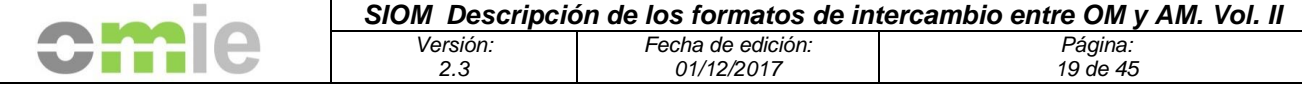

### **4.1.6 Respuesta al listado de ficheros nuevos de liquidaciones**

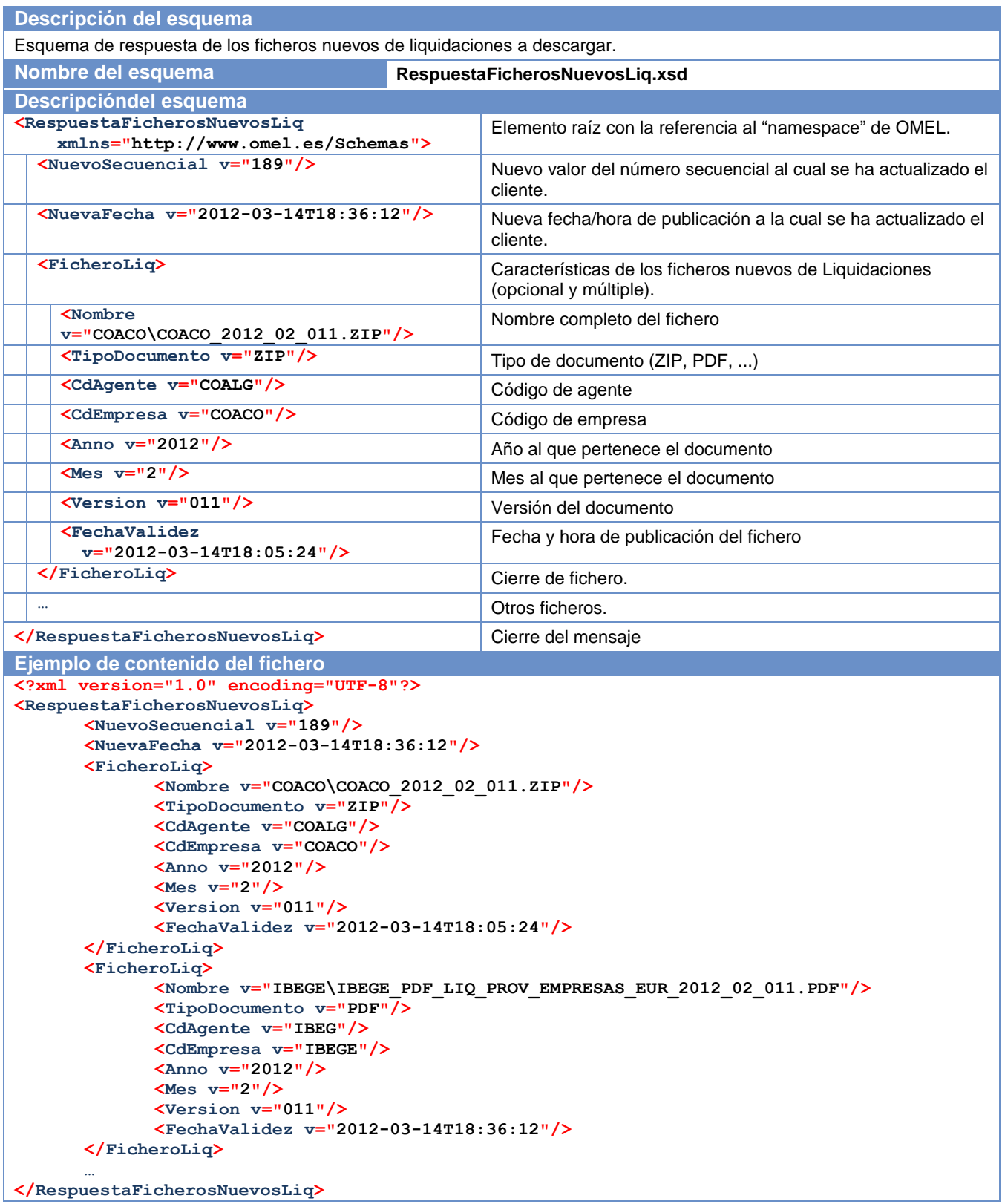

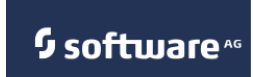

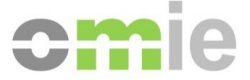

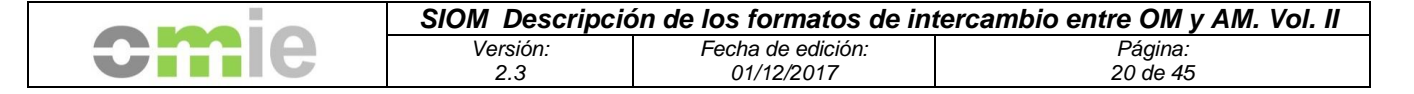

#### **4.1.7 Consulta de ficheros nuevos de facturación**

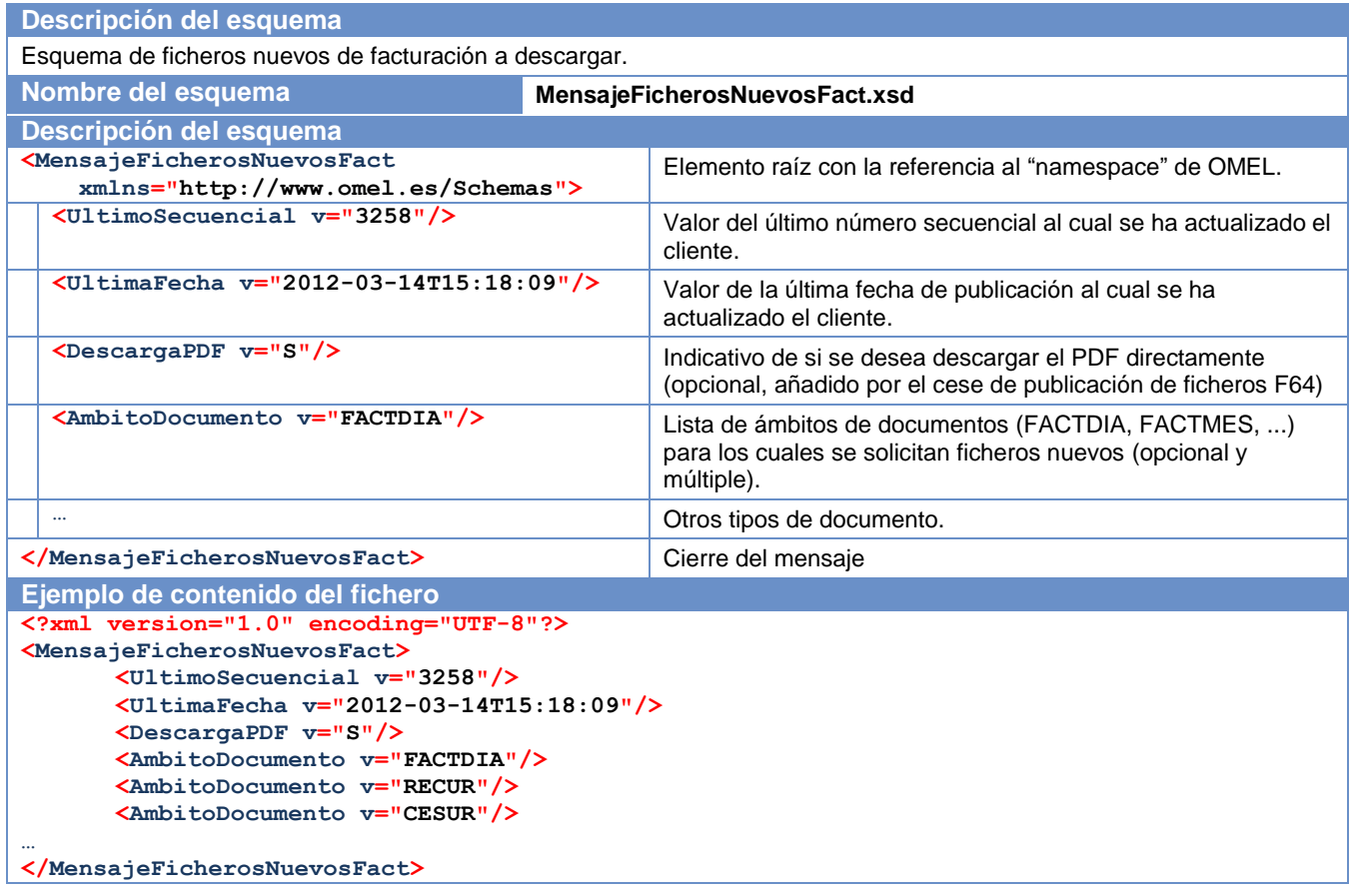

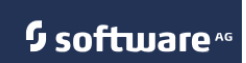

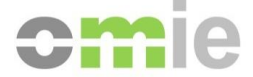

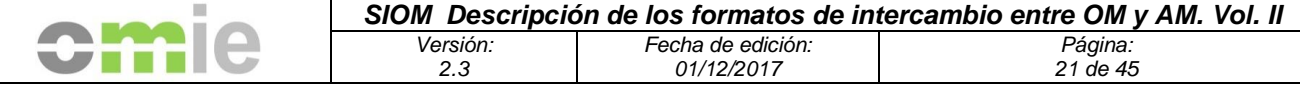

#### **4.1.8 Respuesta al listado de ficheros nuevos de facturación**

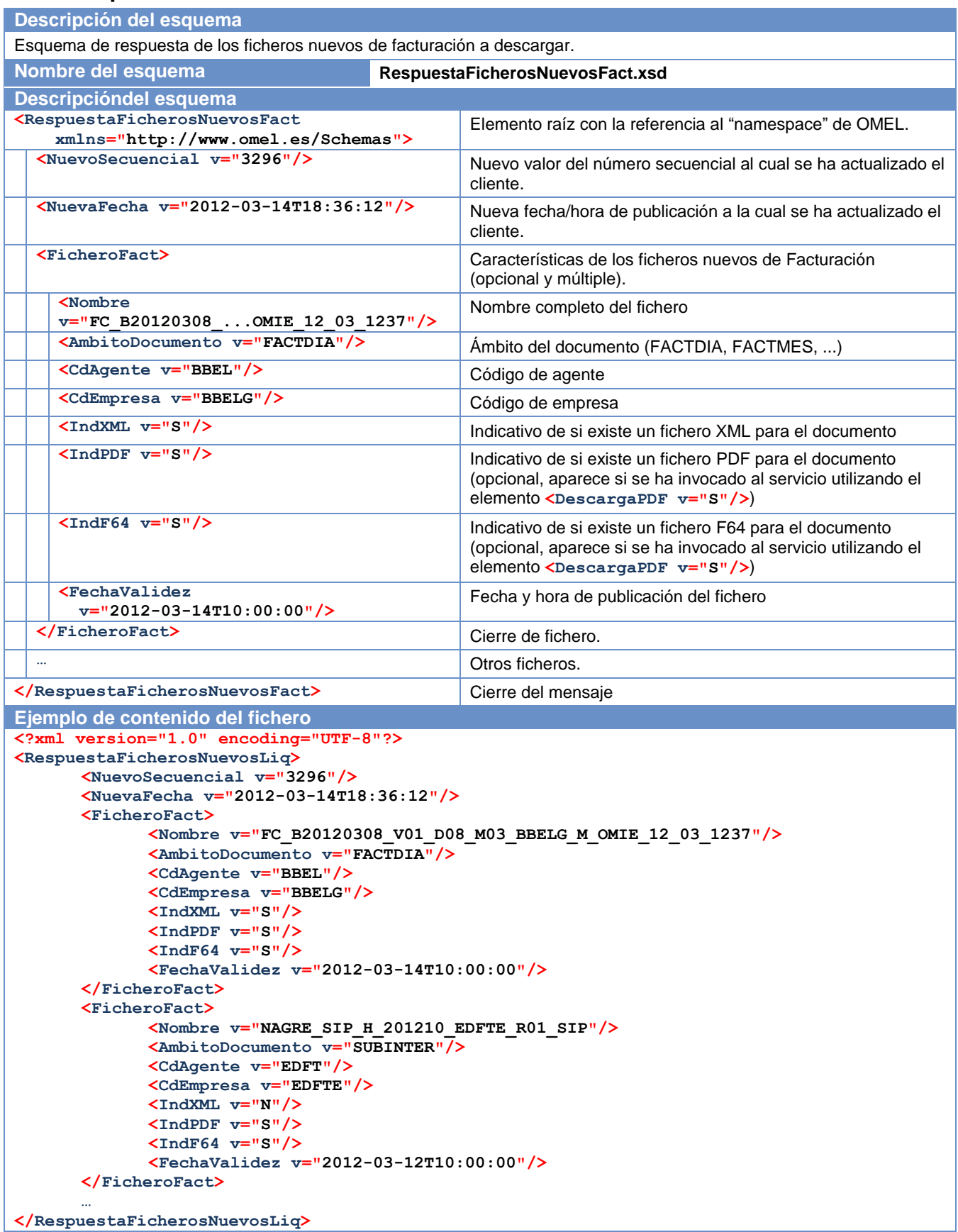

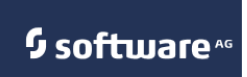

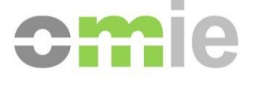

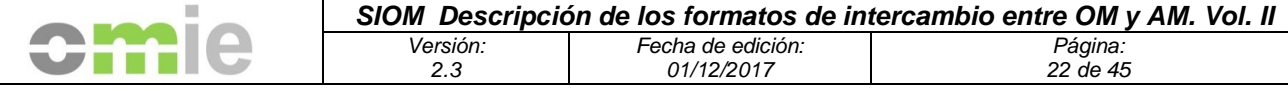

#### **4.2 Ficheros XML**

## **4.2.1 Anotaciones CESUR, en formato XML (ANOTACIONES\_CESUR)**

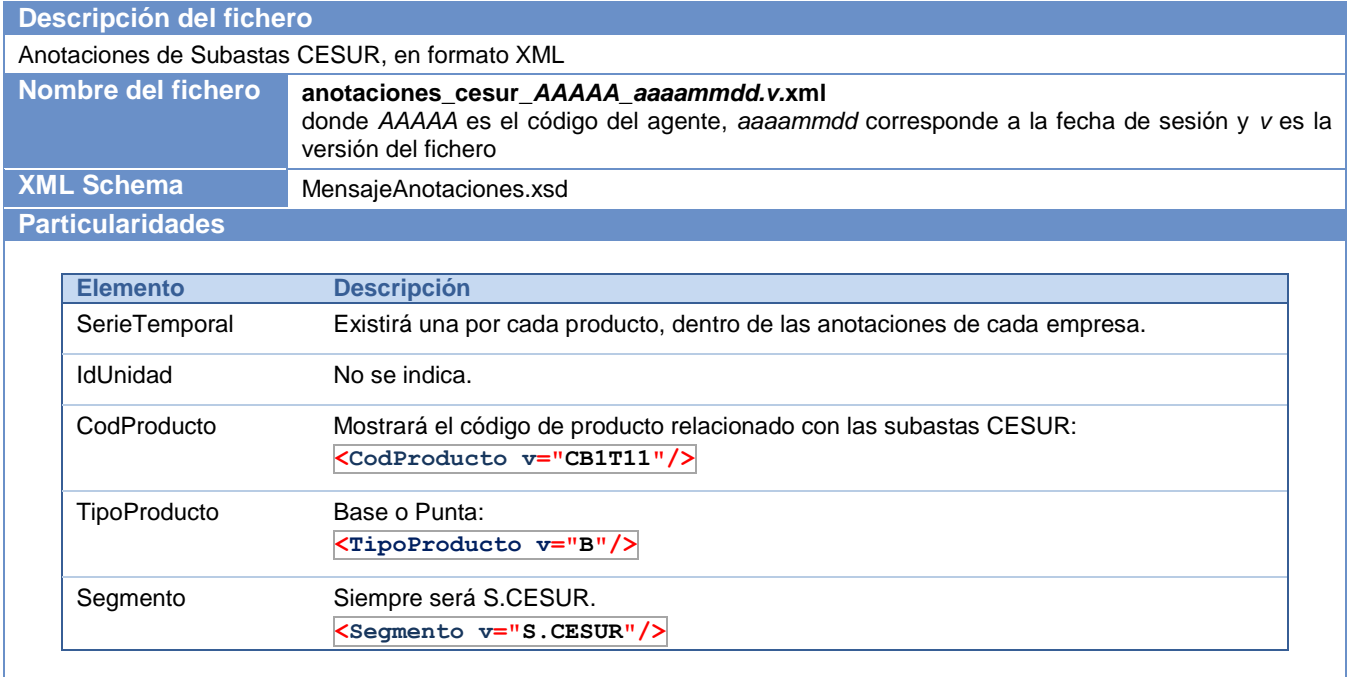

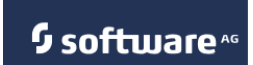

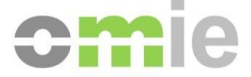

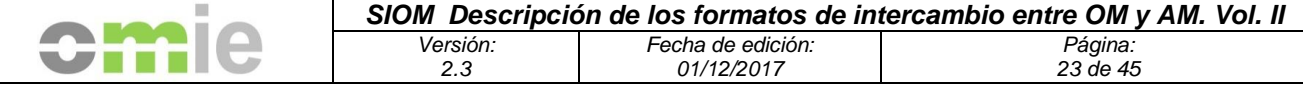

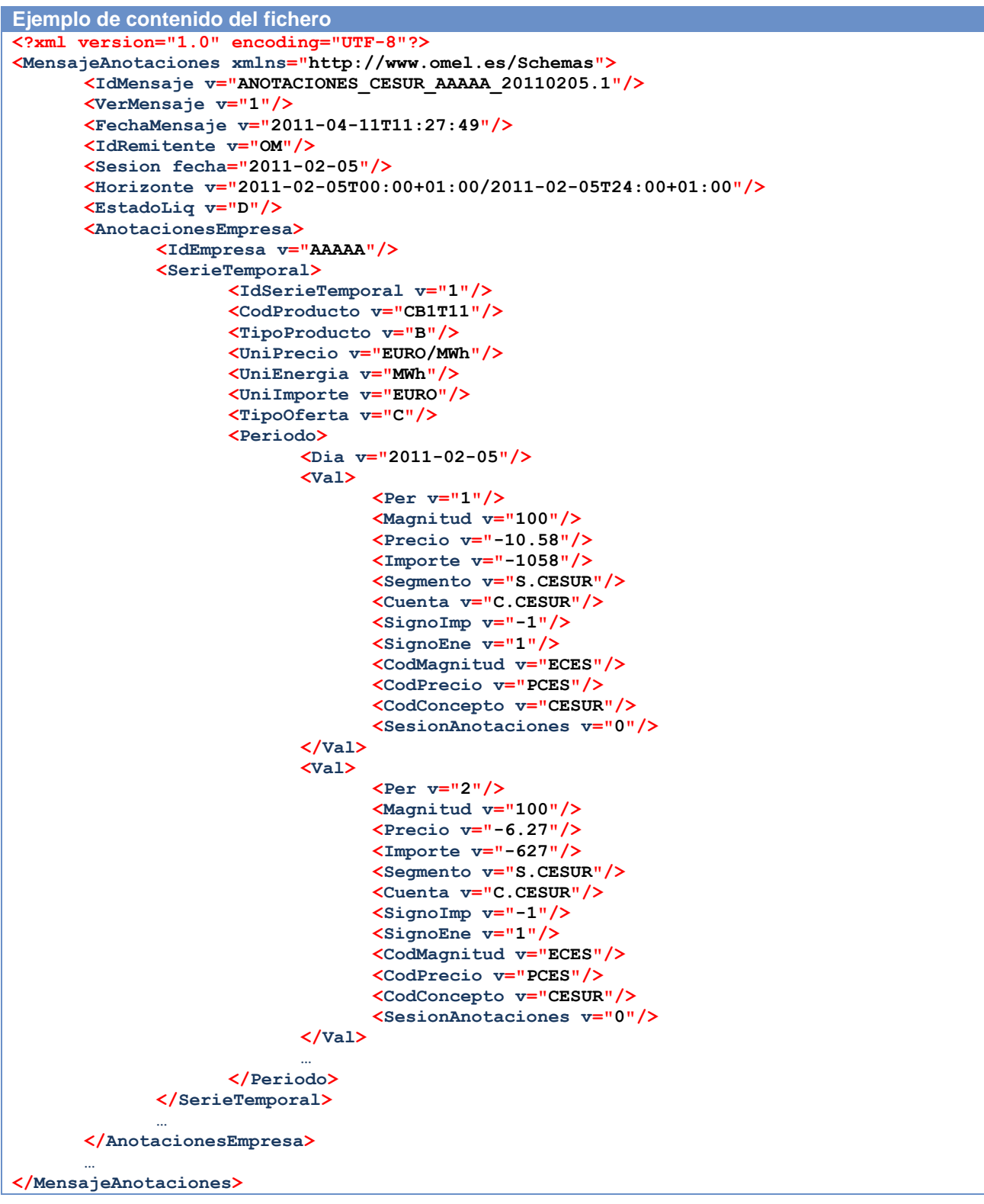

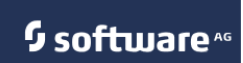

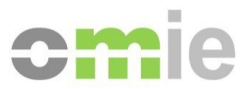

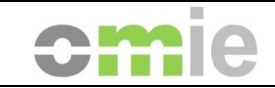

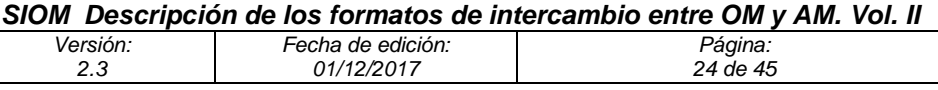

## **4.2.2 Anotaciones INTER, en formato XML (ANOTACIONES\_INTER)**

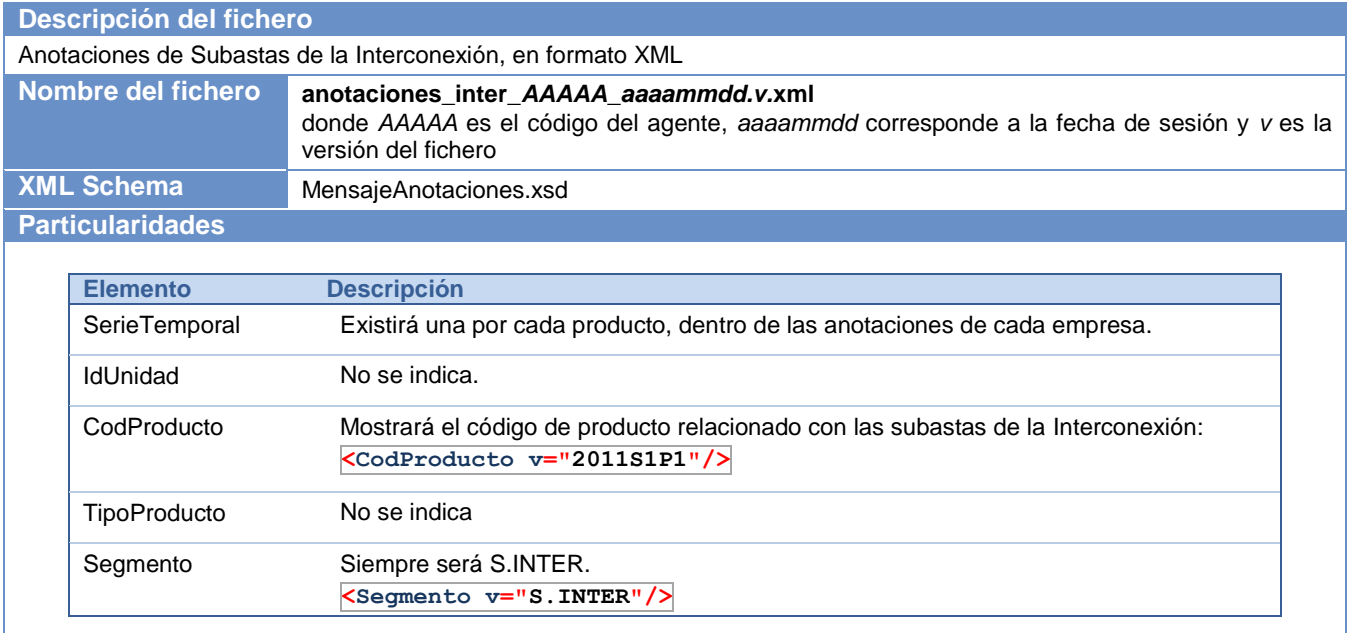

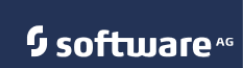

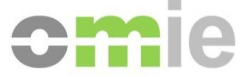

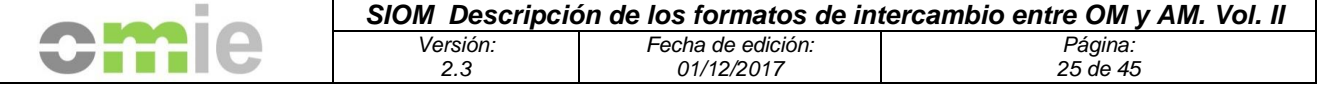

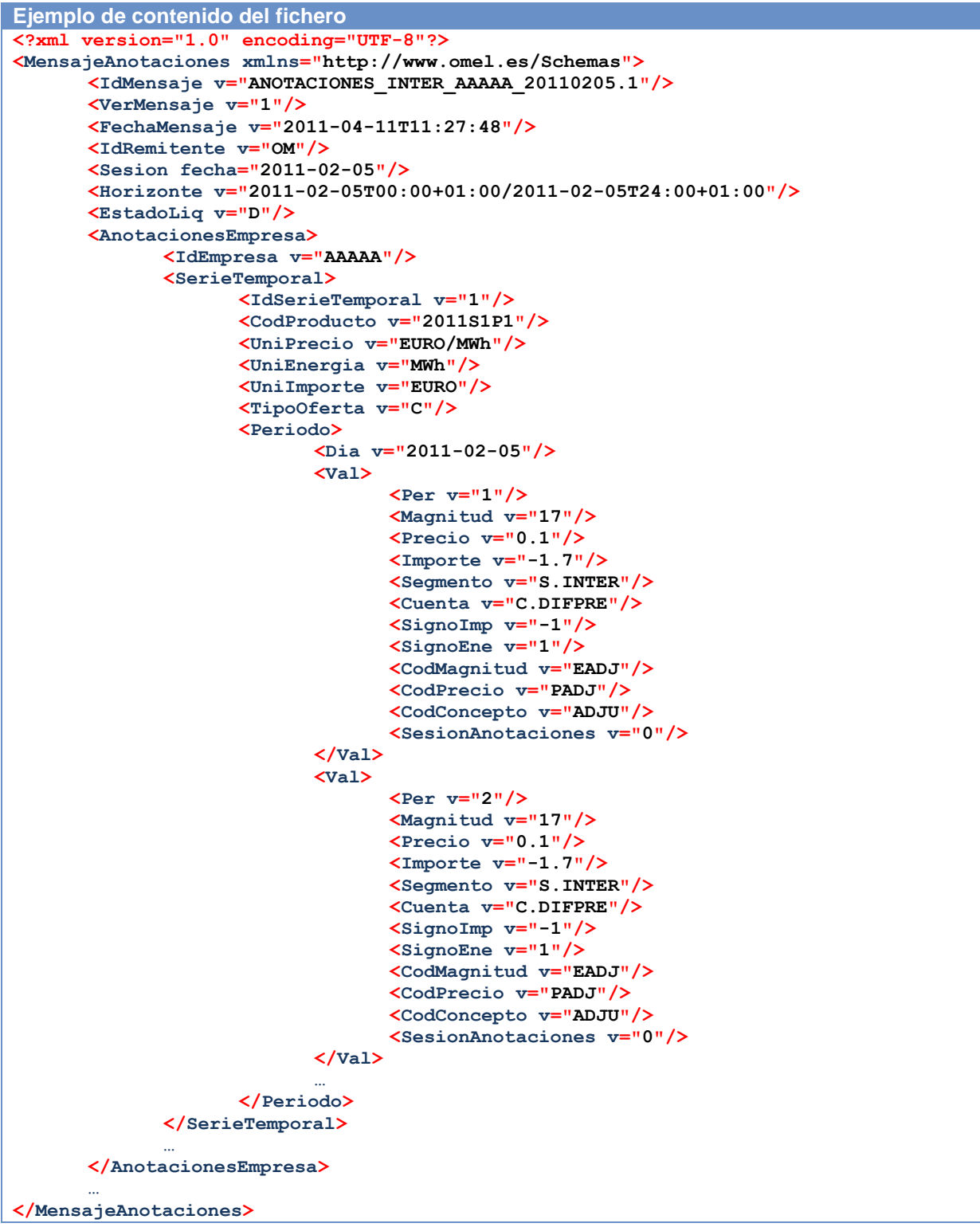

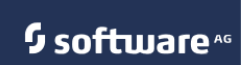

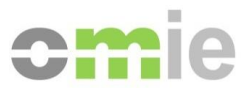

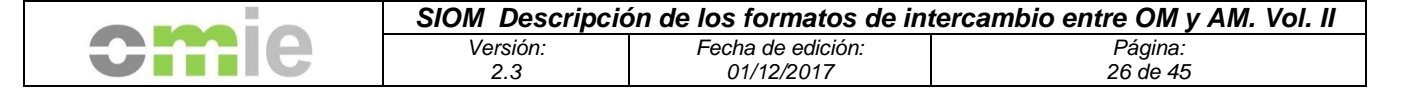

## **4.2.3 Anotaciones LIQUIDACIONES, en formato XML (ANOTACIONES\_LIQ)**

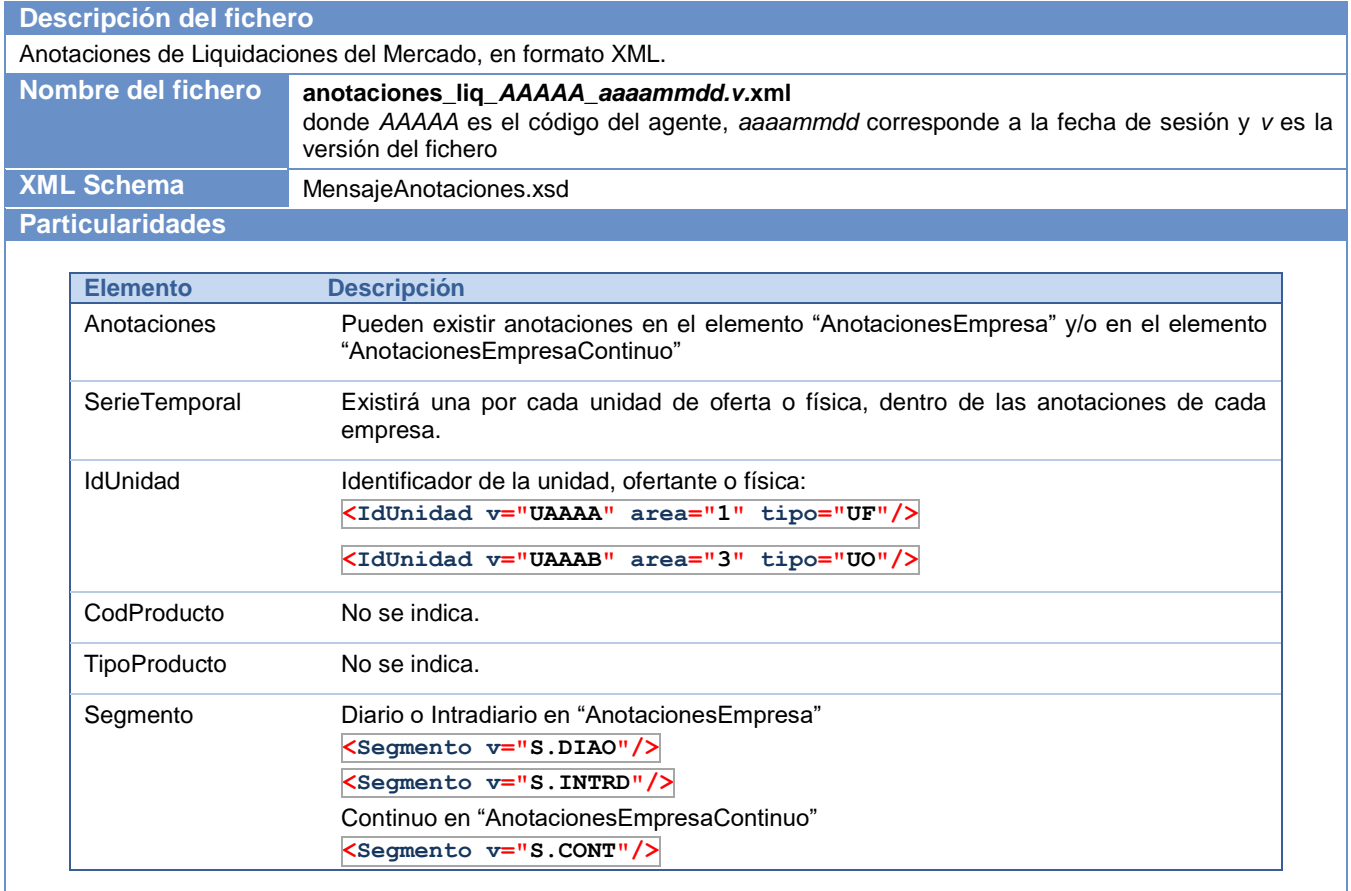

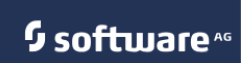

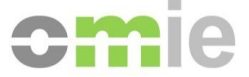

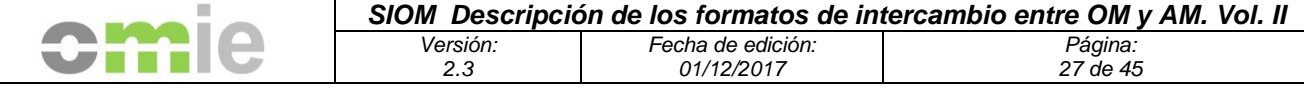

```
Ejemplo de contenido del fichero
<?xml version="1.0" encoding="UTF-8"?>
<MensajeAnotaciones xmlns="http://www.omel.es/Schemas">
      <IdMensaje v="ANOTACIONES_LIQ_AAAAA_20110205.1"/>
      <VerMensaje v="1"/>
      <FechaMensaje v="2011-02-07T10:44:57"/>
      <IdRemitente v="OM"/>
      <Sesion fecha="2011-02-05"/>
      <Horizonte v="2011-02-05T00:00+01:00/2011-02-05T24:00+01:00"/>
      <EstadoLiq v="D"/>
      <AnotacionesEmpresa>
             <IdEmpresa v="AAAAA"/>
             <SerieTemporal>
                    <IdSerieTemporal v="1"/>
                    <IdUnidad v="UAAAA" area="1" tipo="UF"/>
                    <UniPrecio v="EURO/MWh"/>
                    <UniEnergia v="MWh"/>
                    <UniImporte v="EURO"/>
                    <TipoOferta v="V"/>
                    <TipoUnidadLiq v="42"/>
                    <Periodo>
                           <Dia v="2011-02-05"/>
                           <Val>
                                  <Per v="1"/>
                                  <Magnitud v="0.5"/>
                                  <Precio v="59.65"/>
                                  <Importe v="29.83"/>
                                  <Segmento v="S.DIAO"/>
                                  <Cuenta v="C.PBC"/>
                                  <SignoImp v="1"/>
                                  <SignoEne v="1"/>
                                  <CodMagnitud v="EEVMD"/>
                                  <CodPrecio v="EPMD"/>
                                 <CodConcepto v="EDCMD"/>
                                  <SesionAnotaciones v="0"/>
                           </Val>
                           <Val>
                                  <Per v="2"/>
                                  <Magnitud v="0.6"/>
                                  <Precio v="55.34"/>
                                  <Importe v="33.2"/>
                                  <Segmento v="S.DIAO"/>
                                  <Cuenta v="C.PBC"/>
                                  <SignoImp v="1"/>
                                 <SignoEne v="1"/>
                                  <CodMagnitud v="EEVMD"/>
                                  <CodPrecio v="EPMD"/>
                                  <CodConcepto v="EDCMD"/>
                                  <SesionAnotaciones v="0"/>
                           </Val>
                           …
                    </Periodo>
             </SerieTemporal>
             …
      </AnotacionesEmpresa>
       …
      <AnotacionesEmpresaContinuo>
             <IdEmpresa v="AAAAA"/>
             <SerieTemporal>
                    <IdSerieTemporal v="20"/>
                    <IdUnidad v="AAAU" area="1" tipo="UO"/>
                    <UniPrecio v="EURO/MWh"/>
                    <UniEnergia v="MWh"/>
                    <UniImporte v="EURO"/>
                    <TipoOferta v="C"/>
                    <Periodo>
                           <Dia v="2011-02-05"/>
```
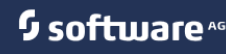

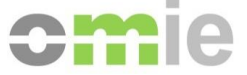

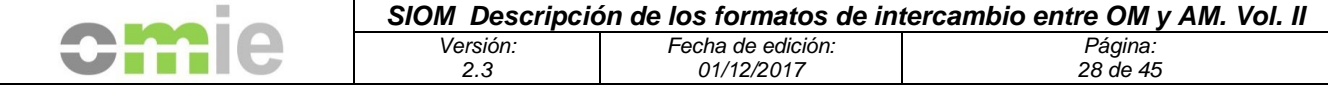

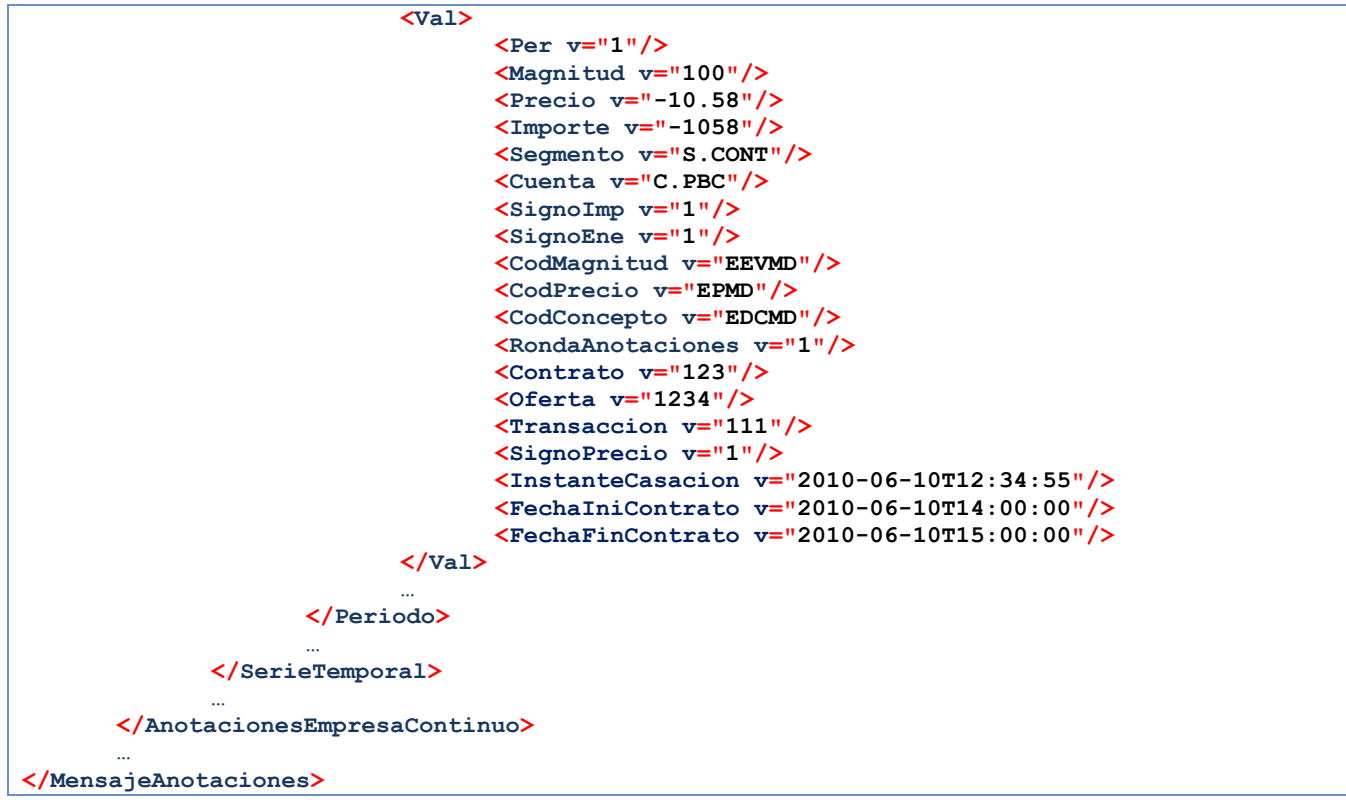

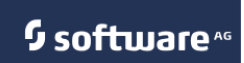

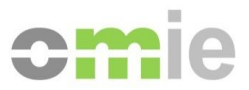

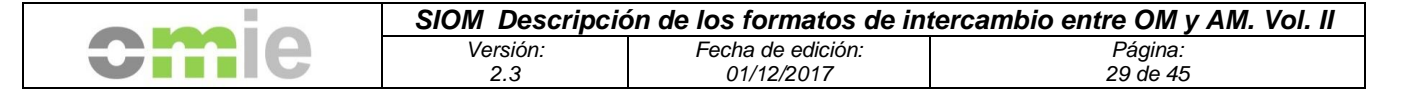

## **4.2.4 Anotaciones RECUR, en formato XML (ANOTACIONES\_RECUR)**

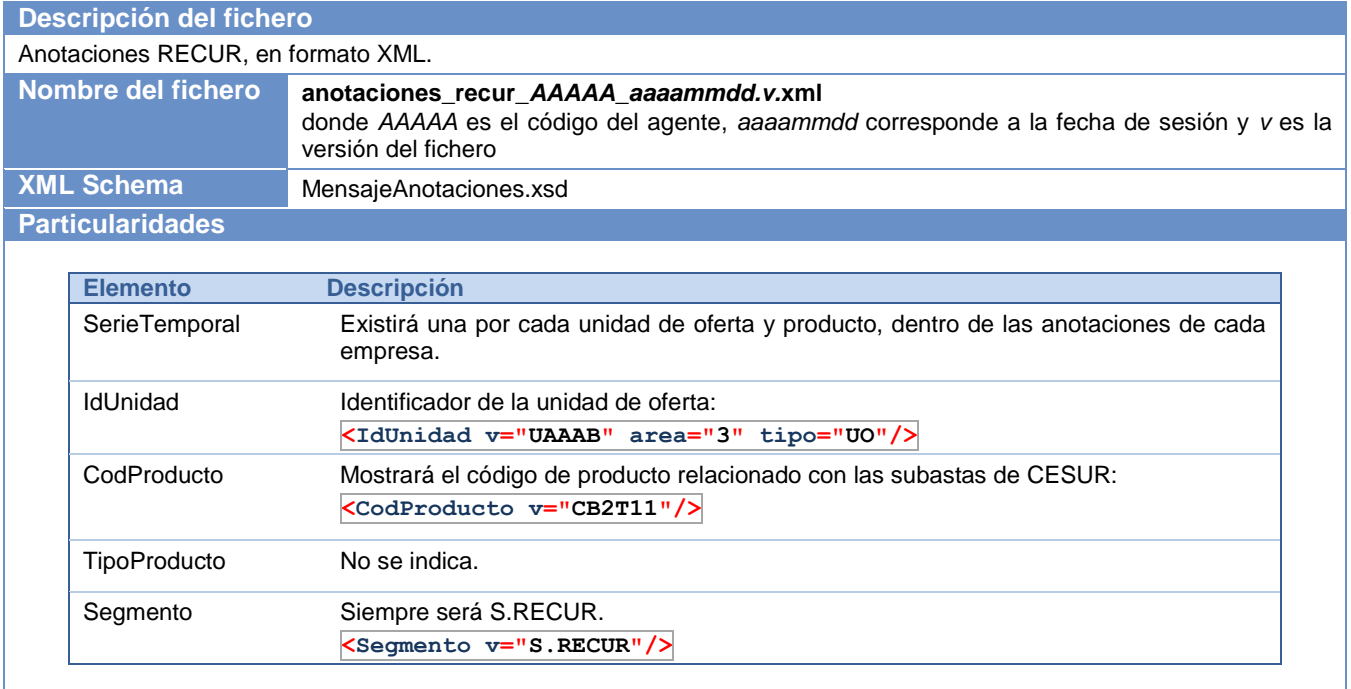

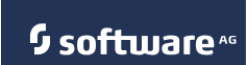

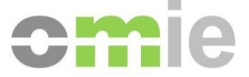

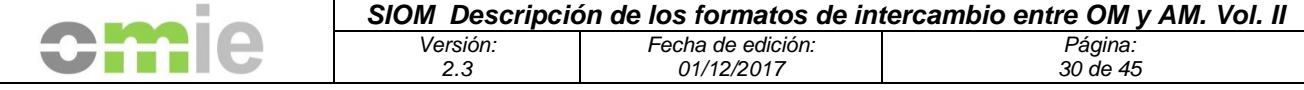

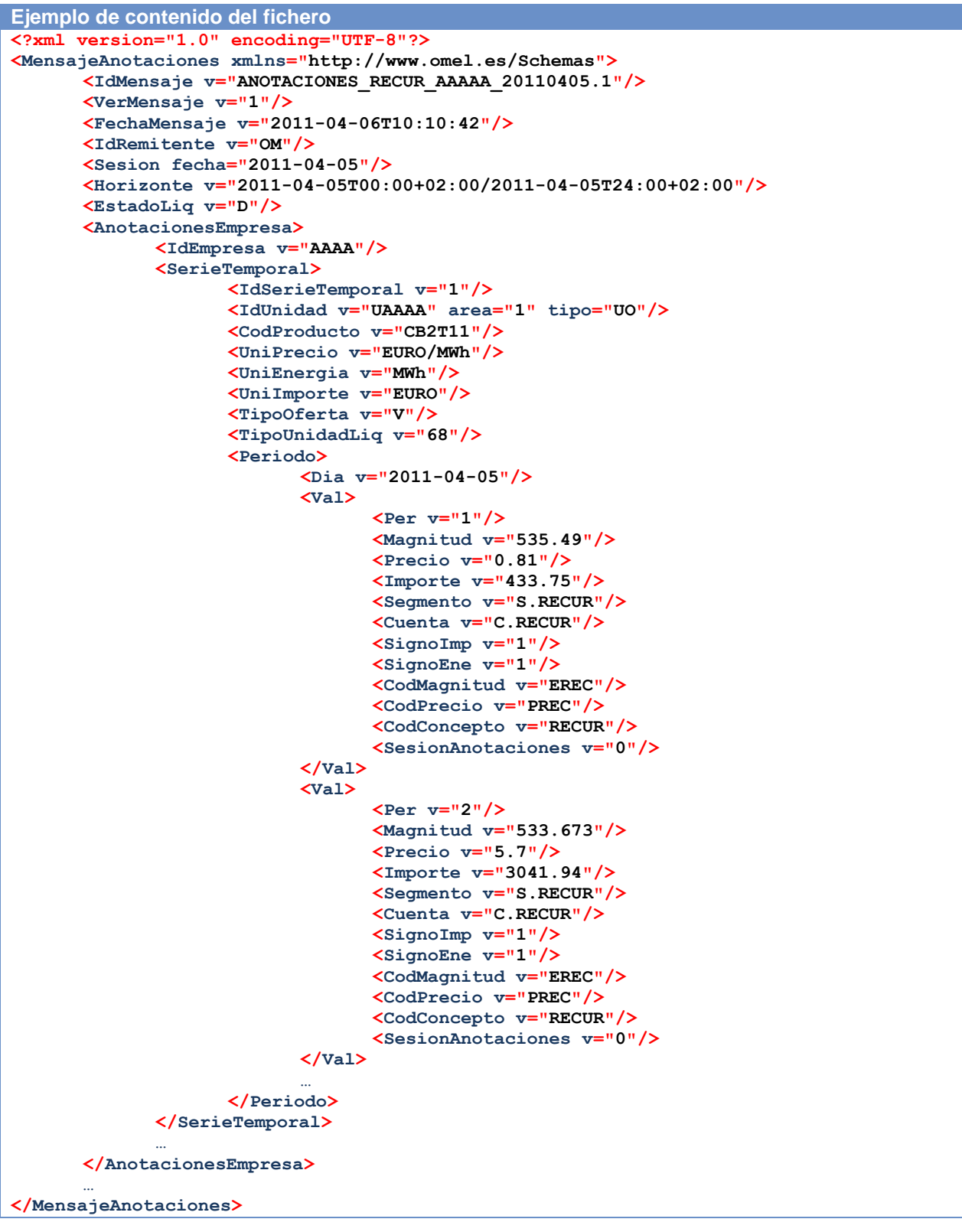

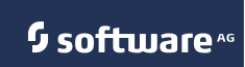

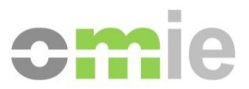

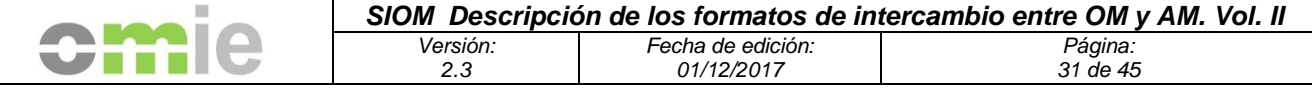

## **4.2.5 Importe comunicado a la CNE a efectos de prima equivalente, en formato XML (LIQ\_RECUR\_CNE)**

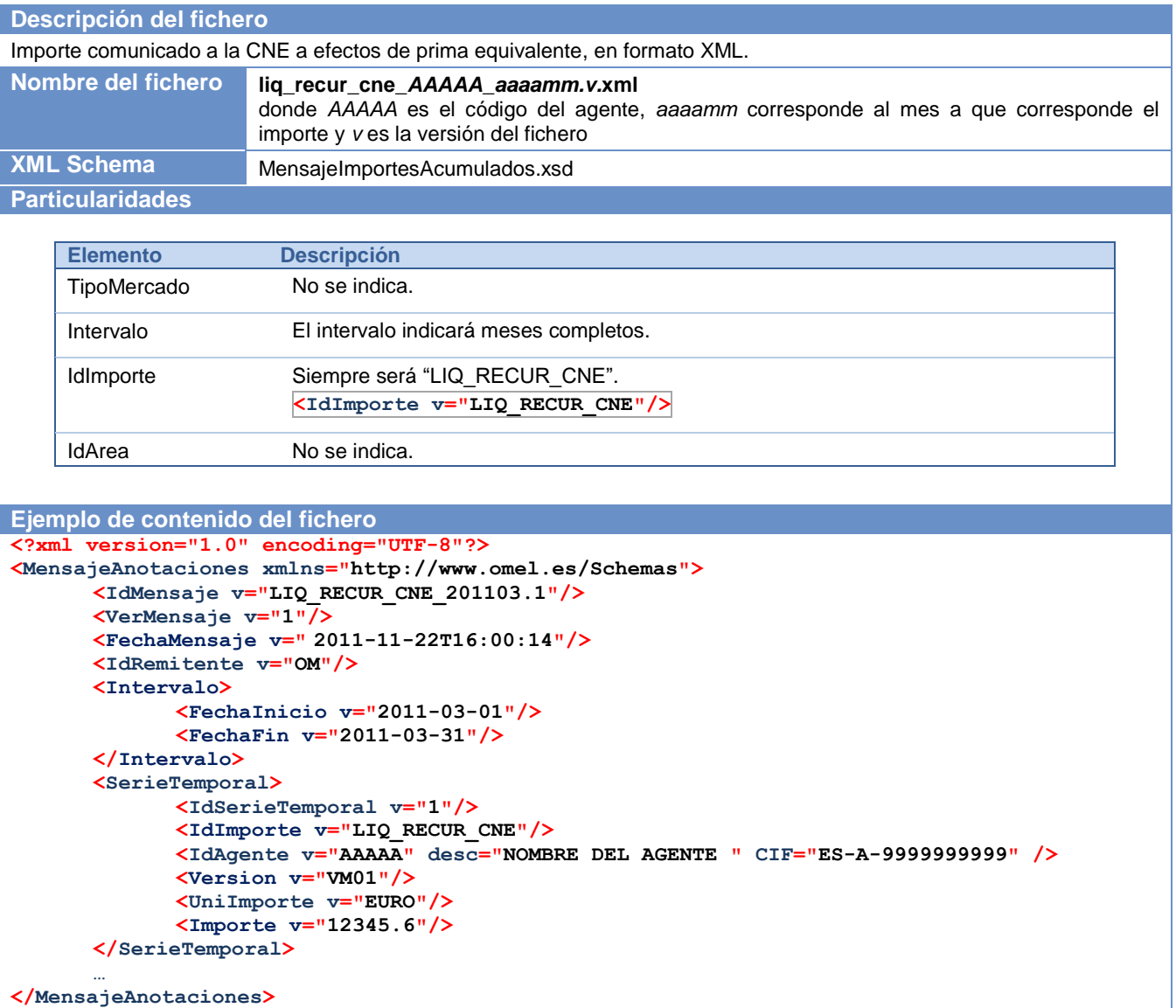

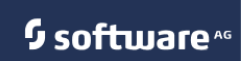

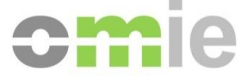

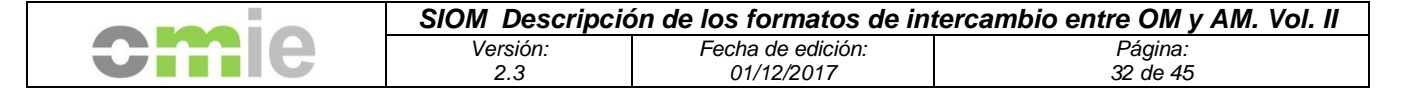

### **4.2.6 Anotaciones Mercado Diario, en formato XML (ANOTACIONES\_MD)**

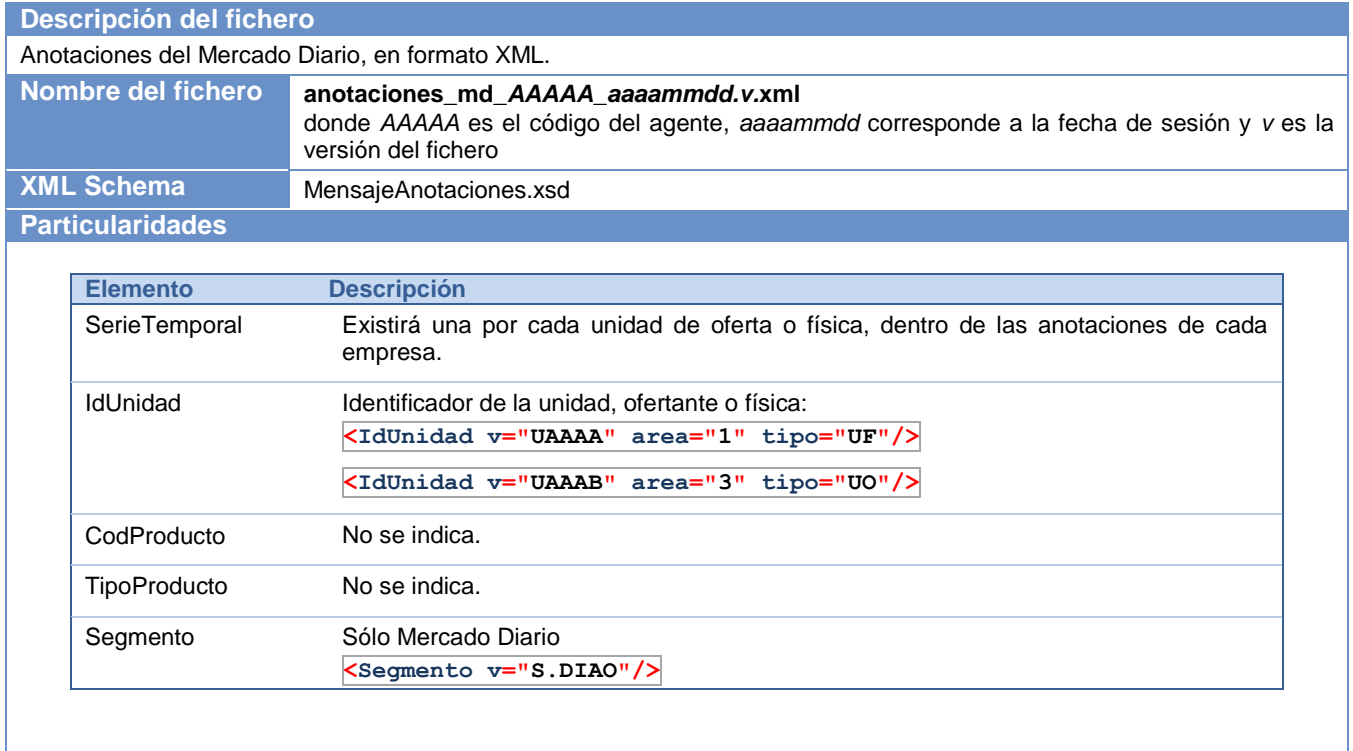

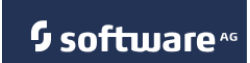

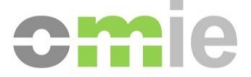

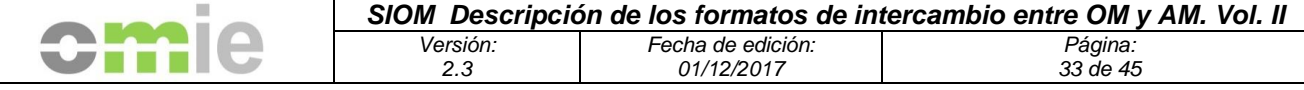

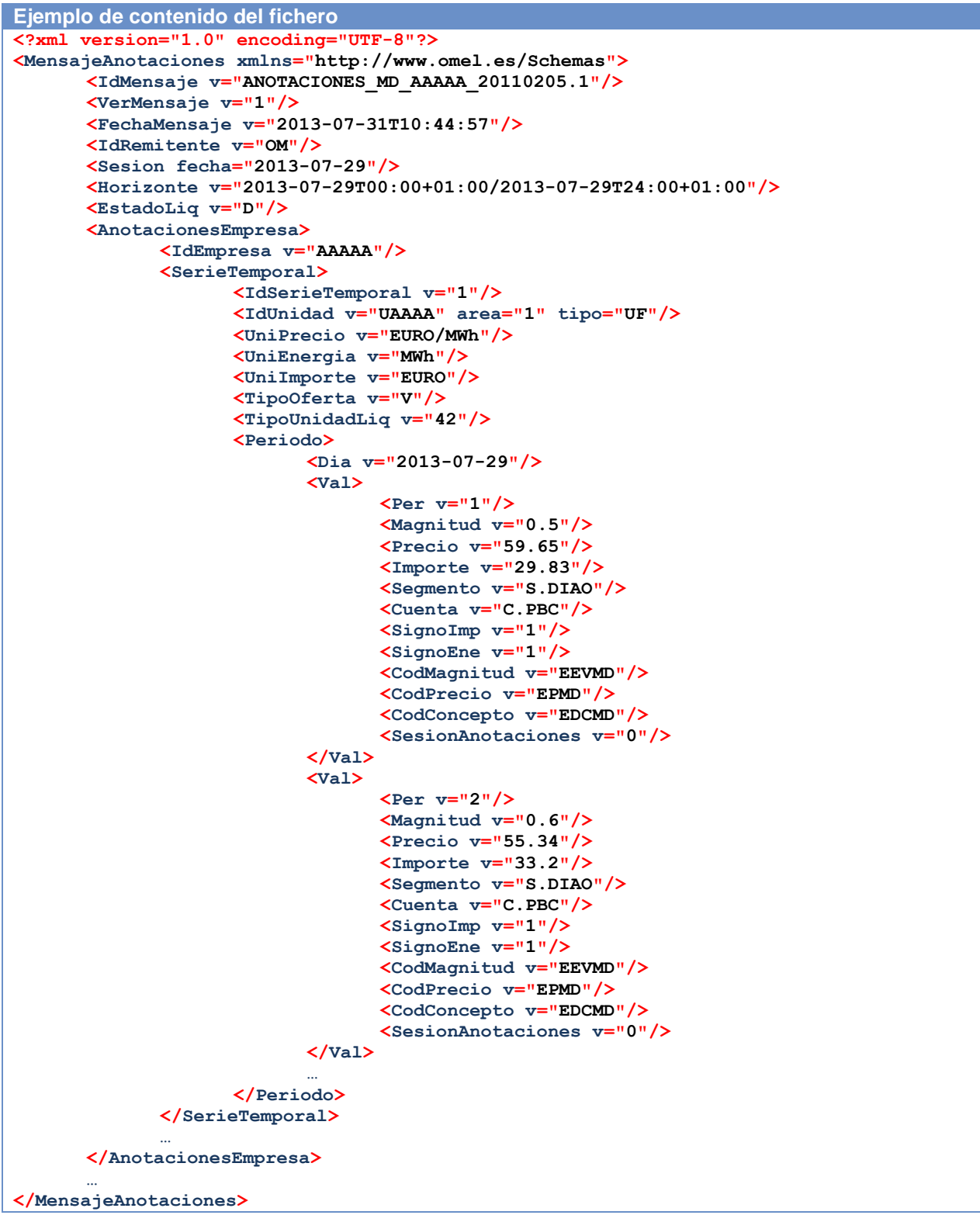

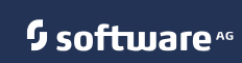

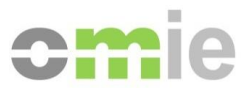

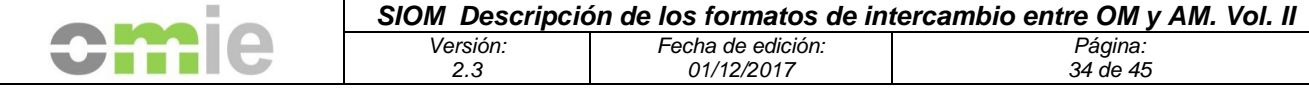

## **5. Ficheros CSV**

#### **5.1 Ficheros contenidos en los ficheros Zip\_comun y Zip\_empresa**

#### **5.1.1 Características comunes**

#### **Formato**

Todos los ficheros de liquidación se presentan en un formato de texto (\*.txt), con las siguientes consideraciones:

- o El separador de datos siempre será el carácter punto y coma (";")
- o Los números negativos llevarán un signo menos ("-") sin separador
- o El separador de miles será el carácter punto (".")
- o El separador de decimales será el carácter coma (",").

#### **Estructura**

Todos los ficheros de resultados de la liquidación enviados a los agentes tienen una estructura común, la cual se puede dividir en:

o Fila 1: Cabecera del informe

En la cabecera del informe figuran los siguientes datos:

- "OMEL Mercado de electricidad"
- Fecha en la que se emitió el fichero
- Título del informe
- Fechas de inicio y fin de los datos del fichero
- Versión de la liquidación (si el fichero es de resultados de la liquidación).

En los ficheros de anotaciones y liquidaciones existe una segunda línea con:

- Código de la empresa
- Versión de la liquidación
- o Fila 2: Cabecera de los datos del informe (campos)

Son los nombres de los campos del informe. Irán separados por el carácter ";".

o Fila 3 y sucesivas: Datos del informe

Los registros del informe irán en una línea; cada dato irá separado por el carácter ";".

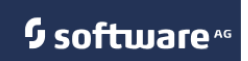

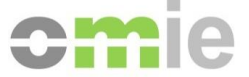

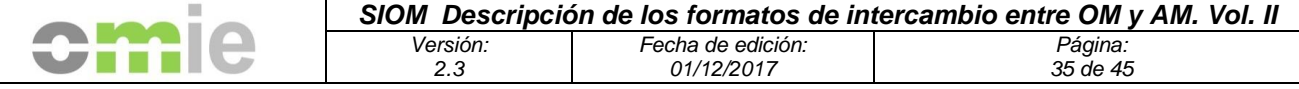

#### **5.1.2 Fichero de anotaciones horarias de subastas diarias e intradiarias**

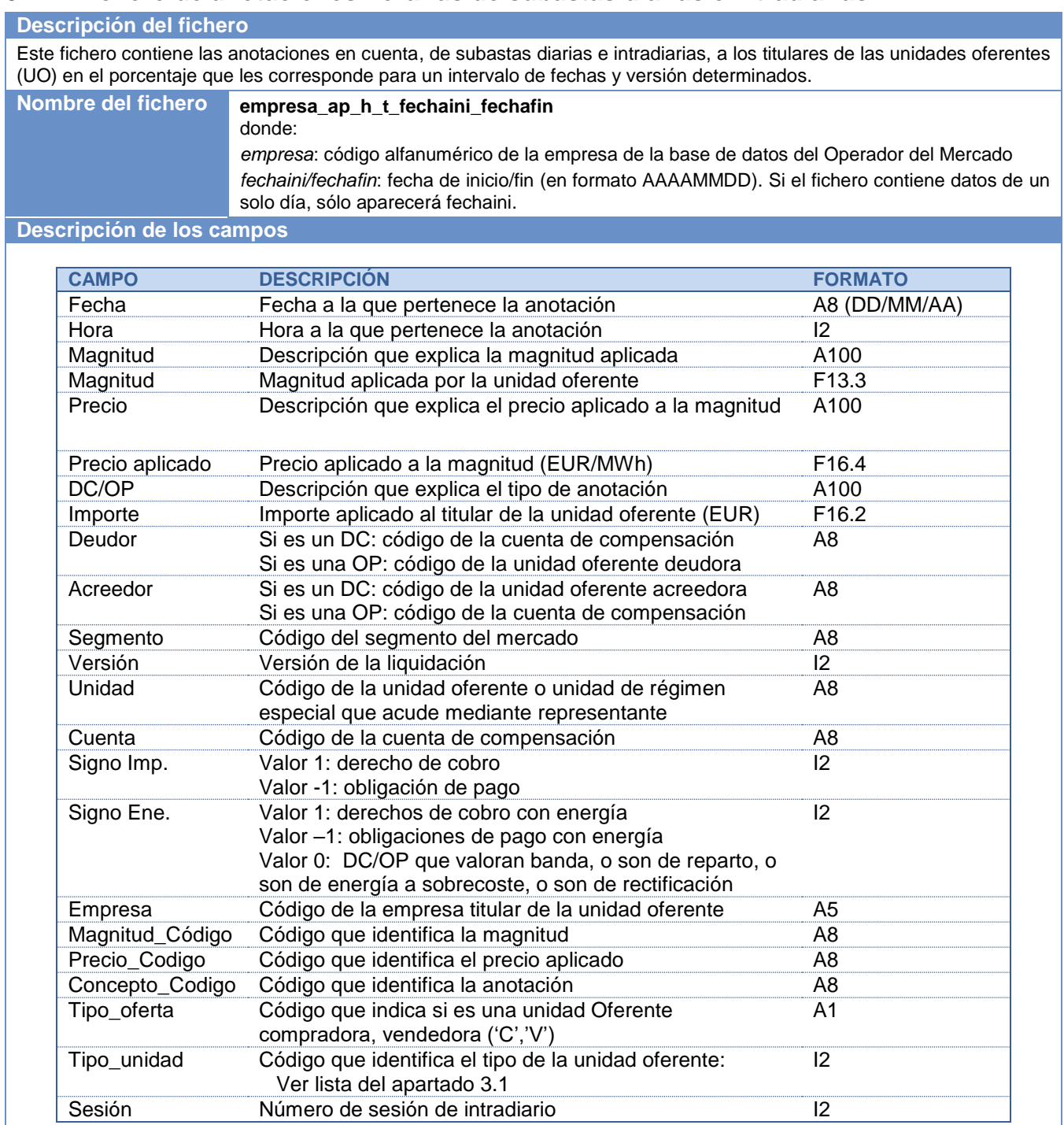

Por último, destacar que el fichero contiene un último registro que contiene la suma de los valores de IMPORTE y MAGNITUD netos para la empresa y el periodo solicitado.

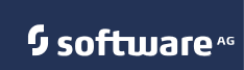

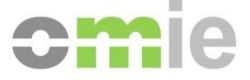

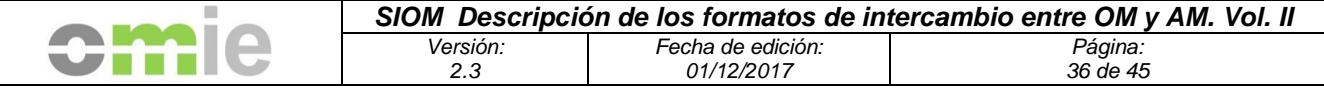

#### **5.1.3 Fichero de anotaciones horarias de subastas diarias e intradiarias y de Mercado Continuo (COMPLETO)**

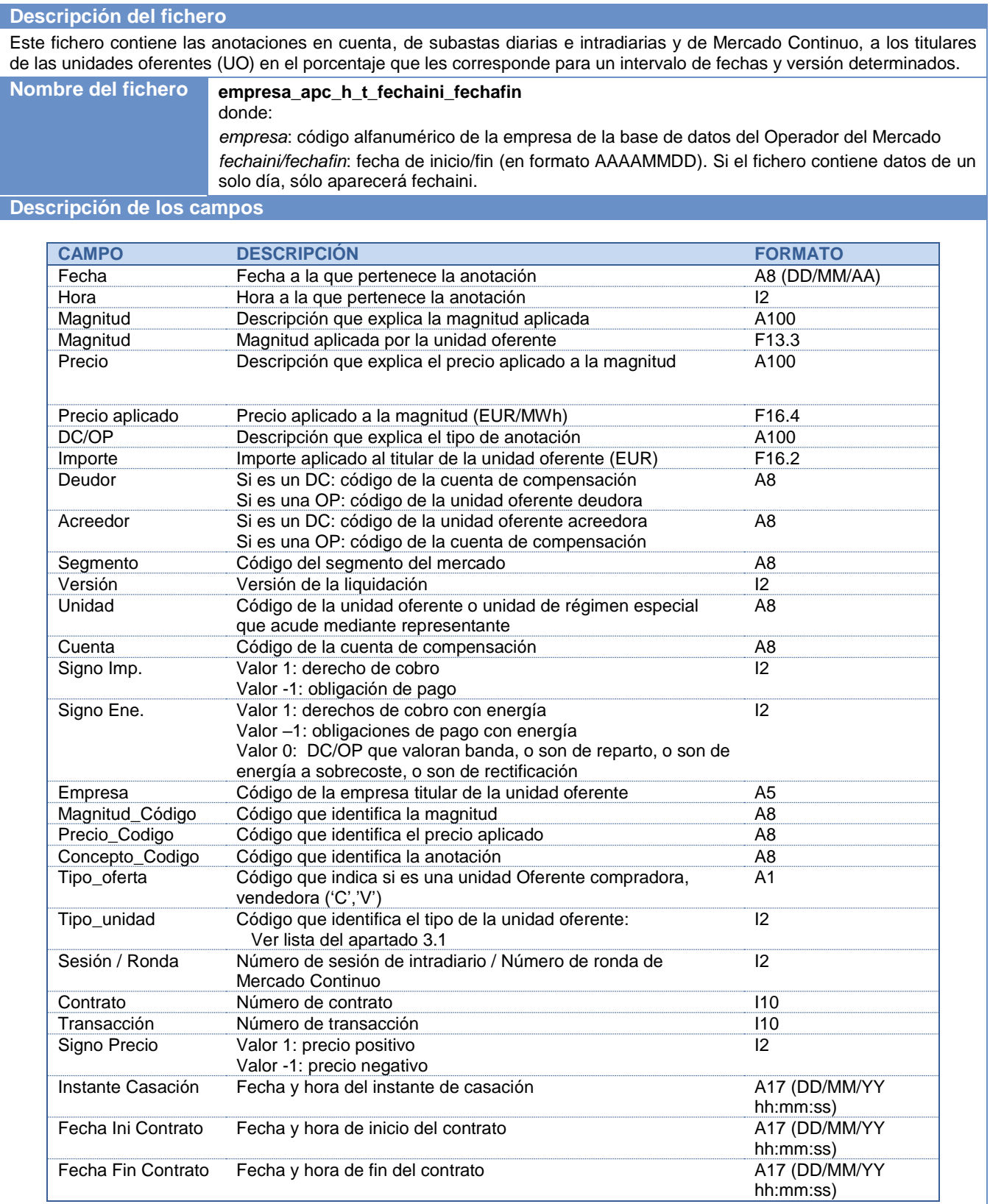

Por último, destacar que el fichero contiene un último registro que contiene la suma de los valores de IMPORTE y MAGNITUD netos para la empresa y el periodo solicitado.

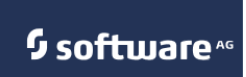

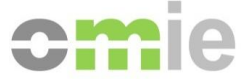

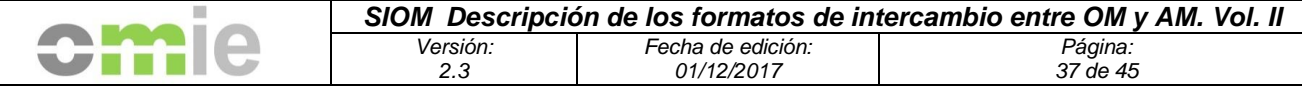

## **5.1.4 Fichero de liquidación diaria**

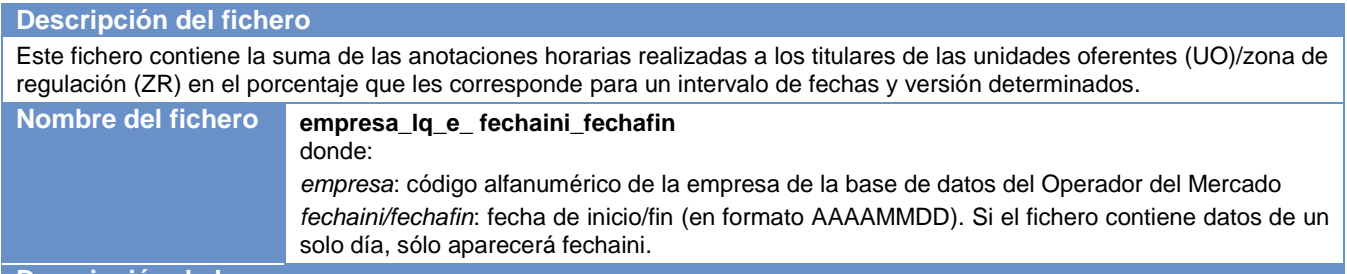

**Descripción de los campos**

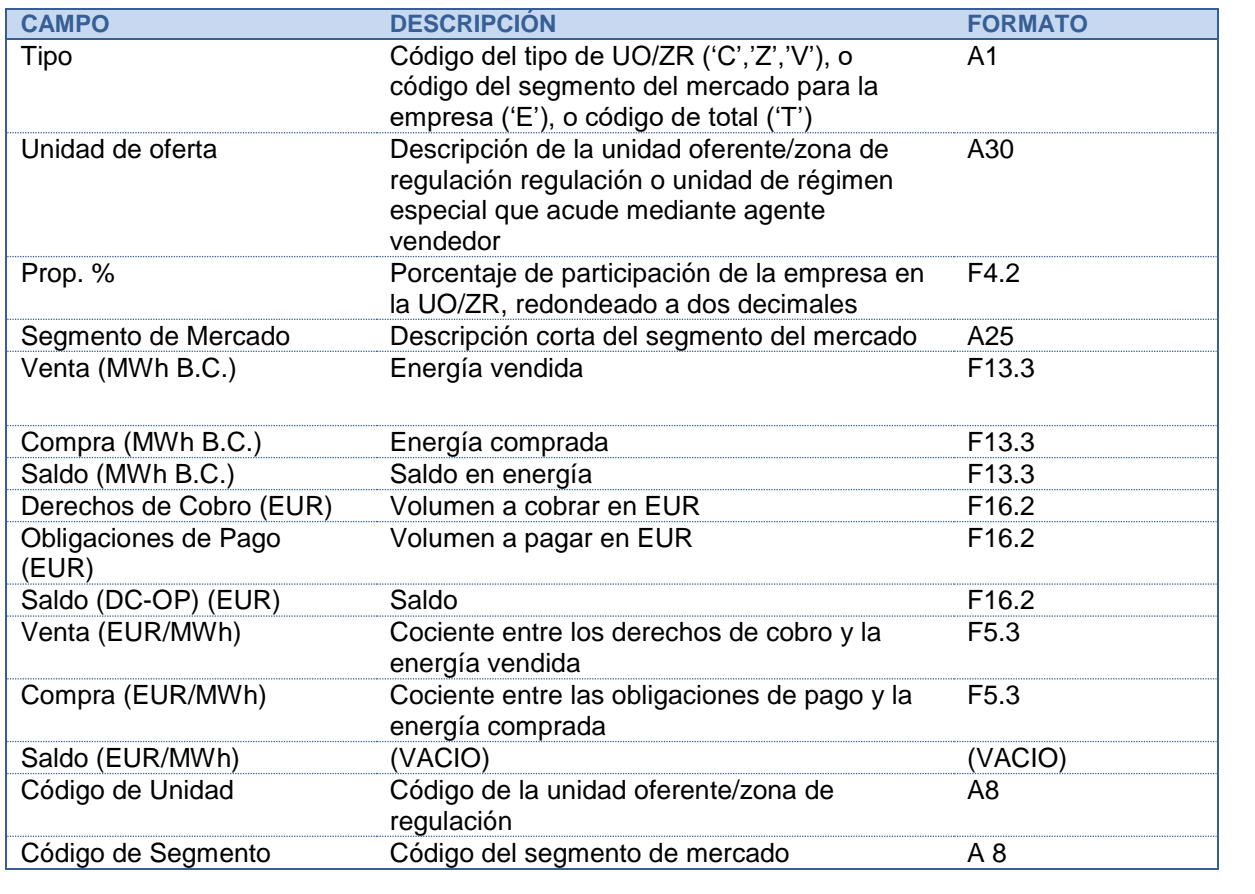

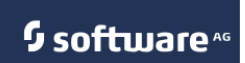

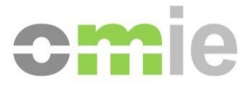

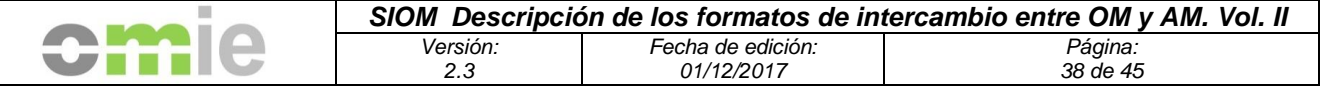

#### **5.1.5 Fichero de anotaciones horarias unidad vendedora régimen especial con liquidación separada**

#### **Descripción del fichero**

Este fichero contiene la suma por unidad de oferta de agente vendedor de los apuntes correspondientes a las unidades físicas a las que representa con liquidación separada, en el porcentaje que les corresponde para un intervalo de fechas y versión determinados, para toda empresa titular de unidad de agente vendedor con liquidación separada. Este fichero se publica a efectos meramente informativos ya que las anotaciones en cuenta válidas de dichas unidades físicas se encuentran en el correspondiente fichero de anotaciones en cuenta de la empresa representada.

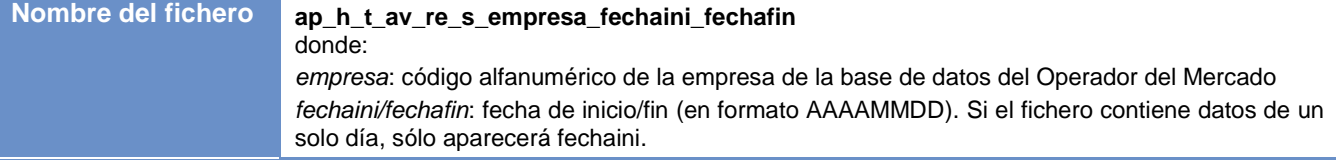

#### **Descripción de los campos**

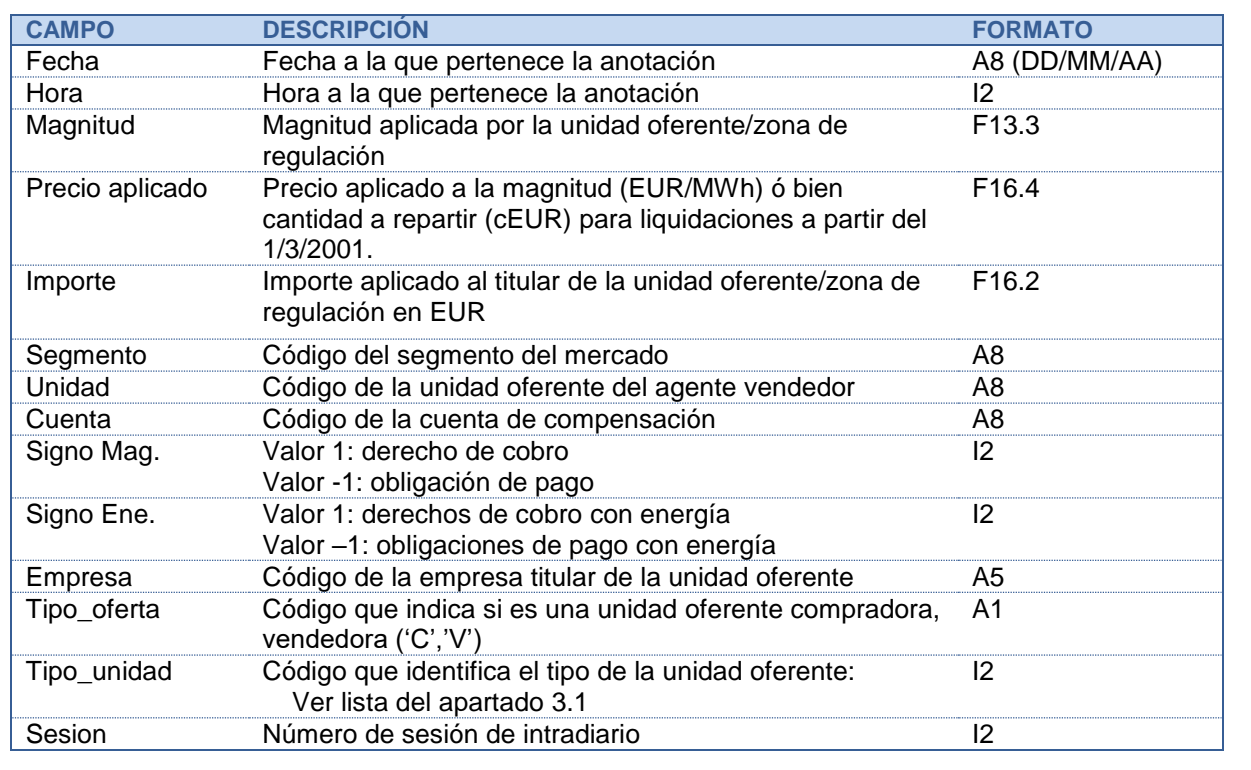

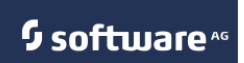

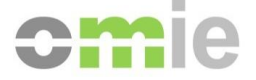

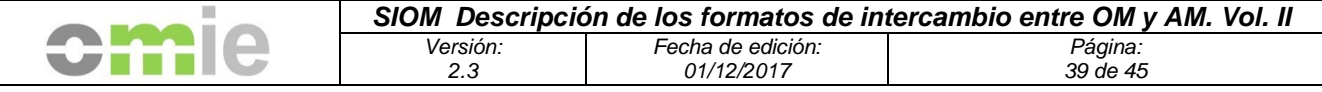

#### **5.1.6 Fichero de liquidación diaria unidad vendedora régimen especial con liquidación separada**

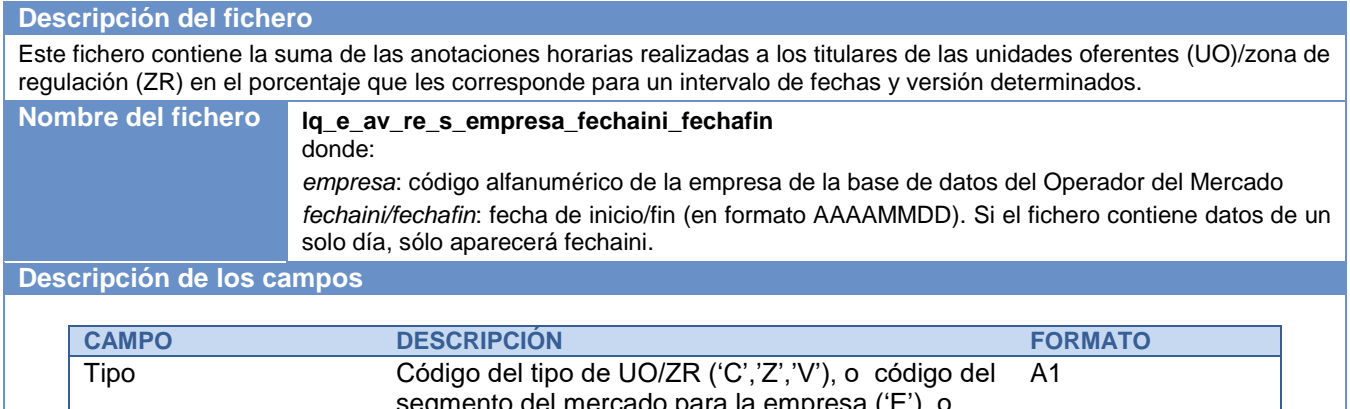

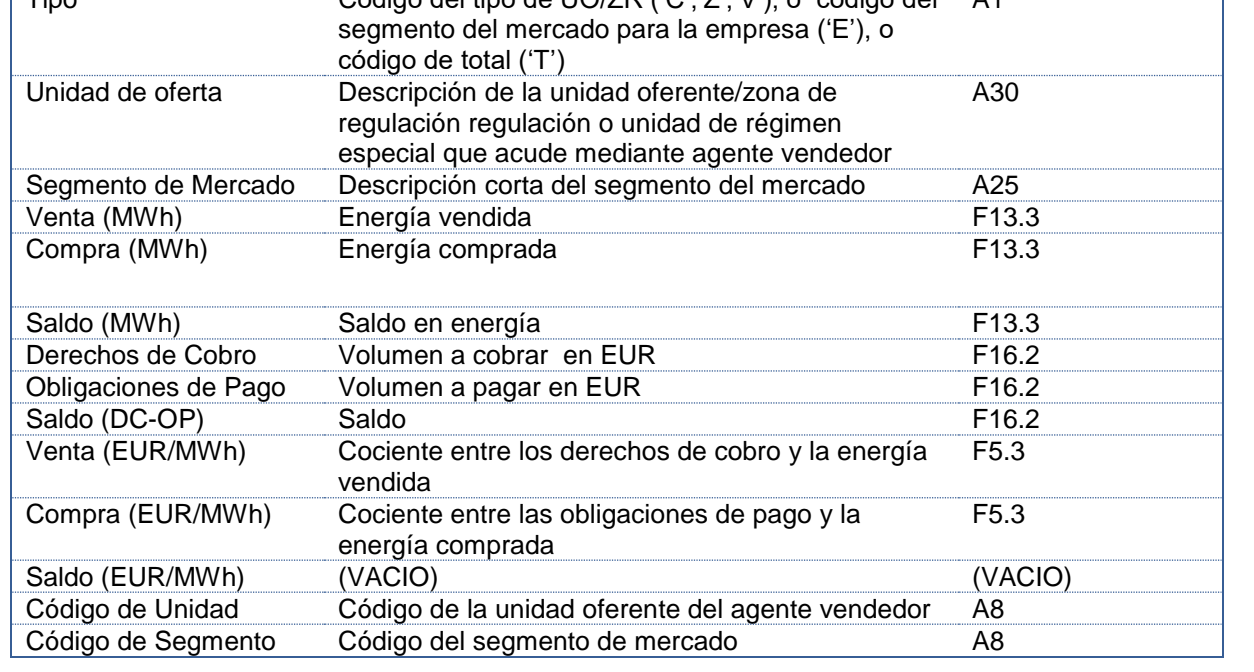

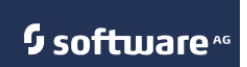

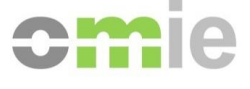

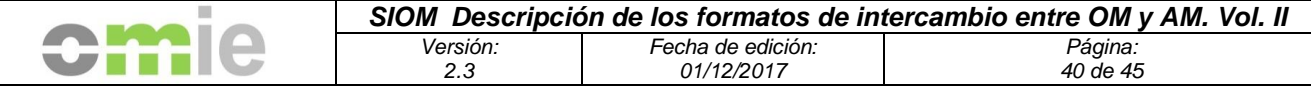

#### **5.1.7 Ficheros de liquidación por segmentos del total del mercado**

#### **Descripción del fichero**

Ficheros donde se recogen datos de la liquidación referidos a suma de volumen y energía para un intervalo de fechas y versión.

Estos ficheros recogen datos de:

- precio: F5.3
- volumen: F16.2
- energía F13.3

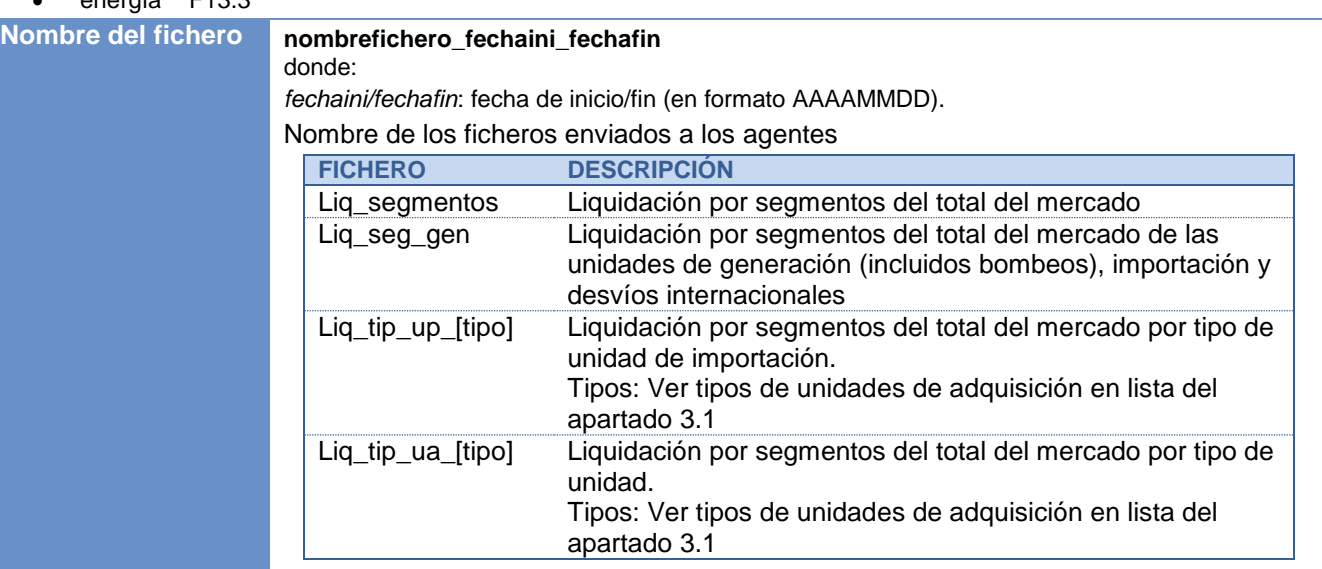

#### **Descripción de los campos**

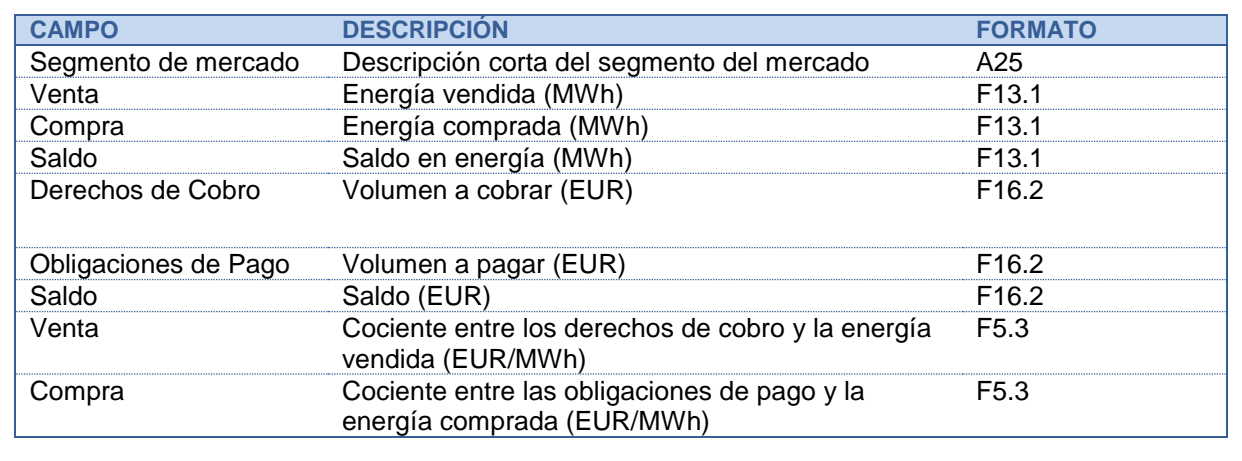

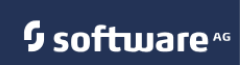

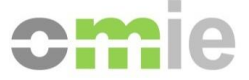

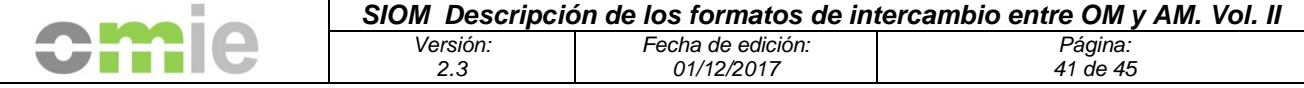

## **5.1.8 Fichero de descripción de los apuntes utilizados en la liquidación**

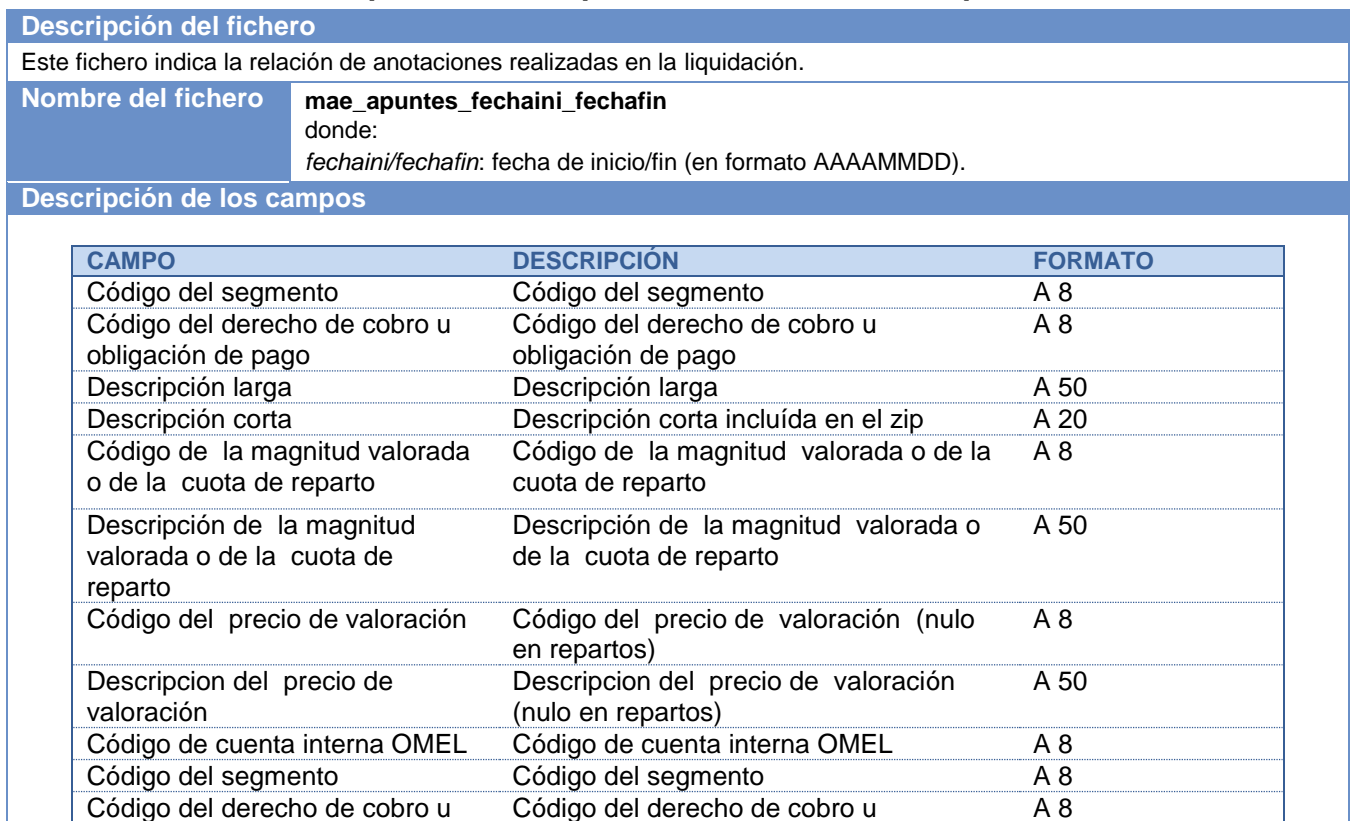

## **5.1.9 Fichero con número de anotaciones en cuenta por días**

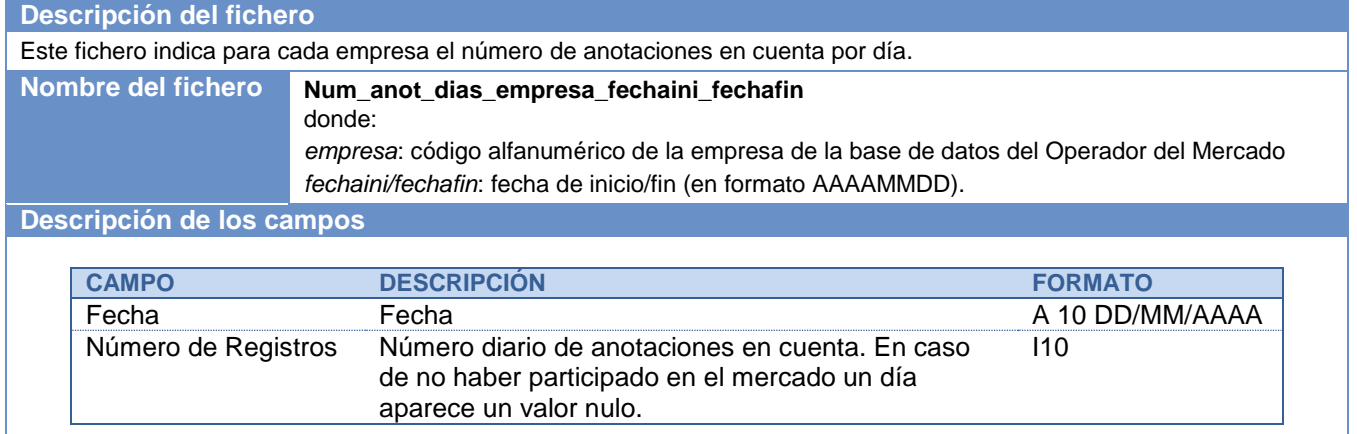

obligación de pago

Descripción larga A 50

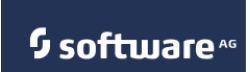

obligación de pago<br>Descripción larga

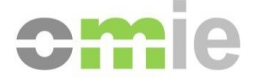

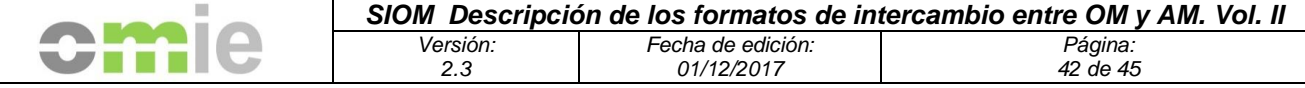

#### **5.1.10 Fichero con el tipo de liquidación efectuada**

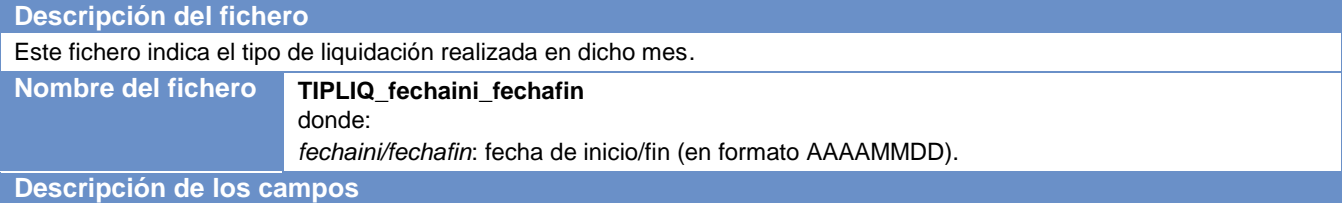

**CAMPO DESCRIPCIÓN FORMATO** Año Año I4 AAAA Mes Mes I2 Versión Versión de liquidación I2 Tipo de liquidación efectuada según los siguientes códigos: 1. Liquidación sin medidas completas y sin ningún agente con liquidación según regla 21.14.3 en dicho mes. 2. Liquidación sin medidas completas y algún agente con liquidación según regla 21.14.3 en dicho mes. 3. Liquidación con medidas completas y sin ningún agente con liquidación según regla 21.14.3 en dicho mes. 4. Liquidación con medidas completas y algún agente con liquidación según regla 21.14.3 en dicho mes.  $\overline{11}$ 

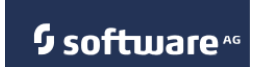

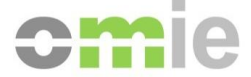

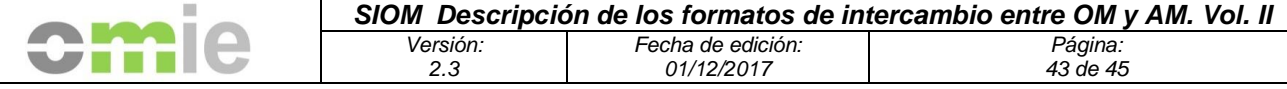

#### **5.2 Ficheros accesibles a través del Web de agentes**

#### **5.2.1 Características comunes**

#### **Formato**

Todos los ficheros de liquidación se presentan en formato de texto, con las siguientes consideraciones:

- o El separador de datos será el que determine el agente mediante selección de las opciones posibles: tabulador, carácter punto y coma (";"), espacio en blanco, formato programa o formato sábana.
- o Los números negativos llevarán un signo menos ("-") sin separador
- o El separador de decimales será el que determine el agente: carácter punto (.) o carácter coma (",").

#### **Estructura**

Todos los ficheros de resultados de la liquidación del web de agentes contienen los datos resultado de la consulta

#### **5.2.2 Empresas y Grupos de garantías accesibles por el agente**

#### **Descripción del fichero**

El fichero recoge la relación entre cada cada empresa y el grupo de empresas para el seguimiento de garantía de pago al que pertenece. El código del grupo de empresas es necesario como dato de entrada en la consulta de garantías de empresas del web de agentes.

**Descripción de los campos**

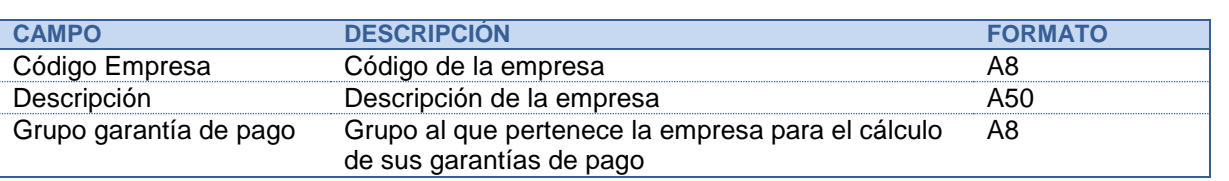

#### **5.2.3 Participaciones en Unidades Ofertantes**

#### **Descripción del fichero**

El fichero recoge la participación que cada empresa tiene en las unidades de oferta, indicando fecha de alta de vigencia y de baja.

#### **Descripción de los campos**

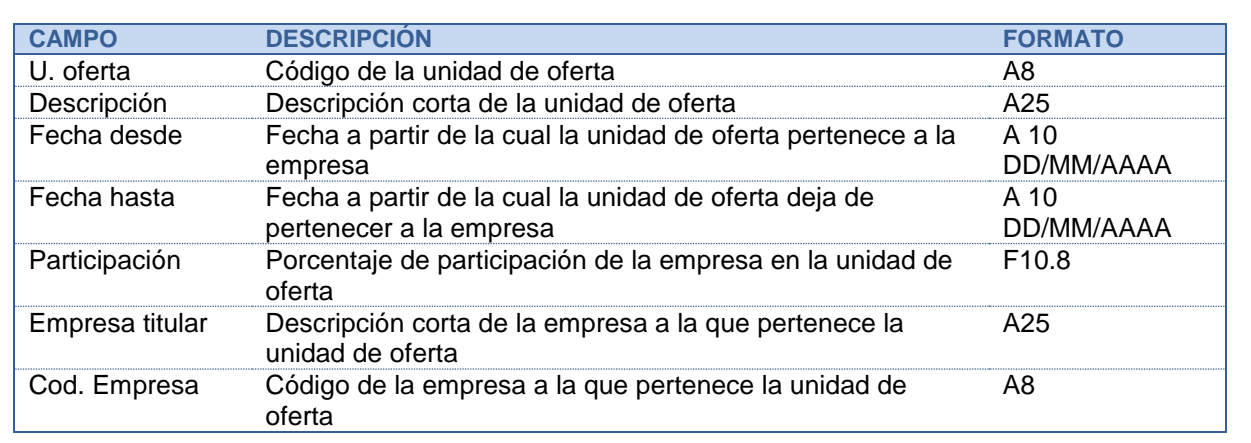

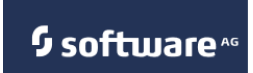

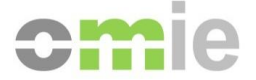

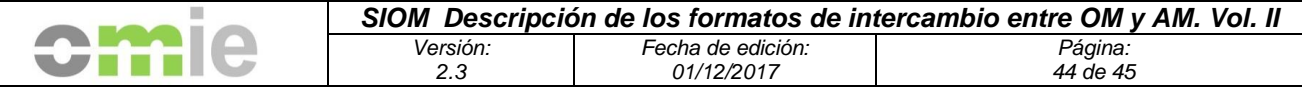

## **5.2.4 Garantía de pago**

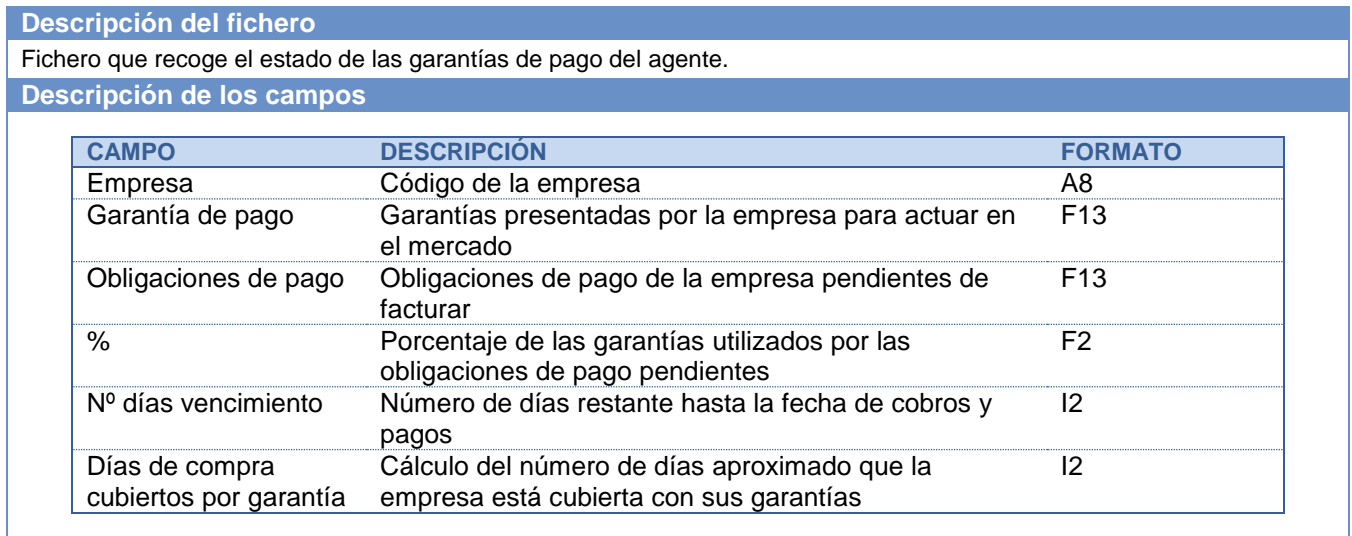

## **5.2.5 Ficheros de liquidación mensual**

#### **Descripción del fichero** Fichero que recoge los registros de liquidación de una empresa para el periodo de fechas solicitado. El fichero puede provenir de las siguientes consultas: Avance de liquidación mensual

Liquidación mensual

**Descripción de los campos**

![](_page_43_Picture_258.jpeg)

![](_page_43_Picture_8.jpeg)

![](_page_43_Picture_10.jpeg)

![](_page_44_Picture_272.jpeg)

#### **5.2.6 Avance de anotaciones en cuenta**

#### **Descripción del fichero**

Fichero que recoge los registros de anotaciones de la unidad de oferta seleccionada en la consulta para el periodo de fechas solicitado.

El fichero puede provenir de las siguientes consultas:

- Avance de anotaciones en cuenta
- Anotaciones en cuenta

**Descripción de los campos**

![](_page_44_Picture_273.jpeg)

#### **5.2.7 Estado de la liquidación**

![](_page_44_Picture_274.jpeg)

## **5.2.8 Calendario de liquidación**

![](_page_44_Picture_275.jpeg)

![](_page_44_Picture_13.jpeg)

![](_page_44_Picture_15.jpeg)